# MEISTERSTÜCK SO-610

**SYSTÈME AUDIO STÉRÉO À 2 VOIES AVEC SUBWOOFER INTÉGRÉ DE 5", RADIO INTERNET, WIFI,LECTEUR CD, DAB+ & BLUETOOTH®**

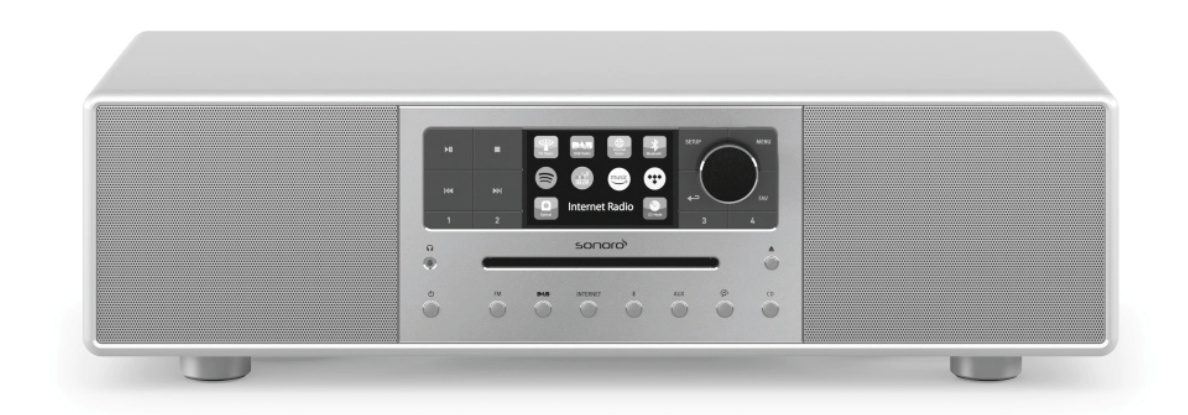

Mode d'emploi

FR

## Table des matiéres

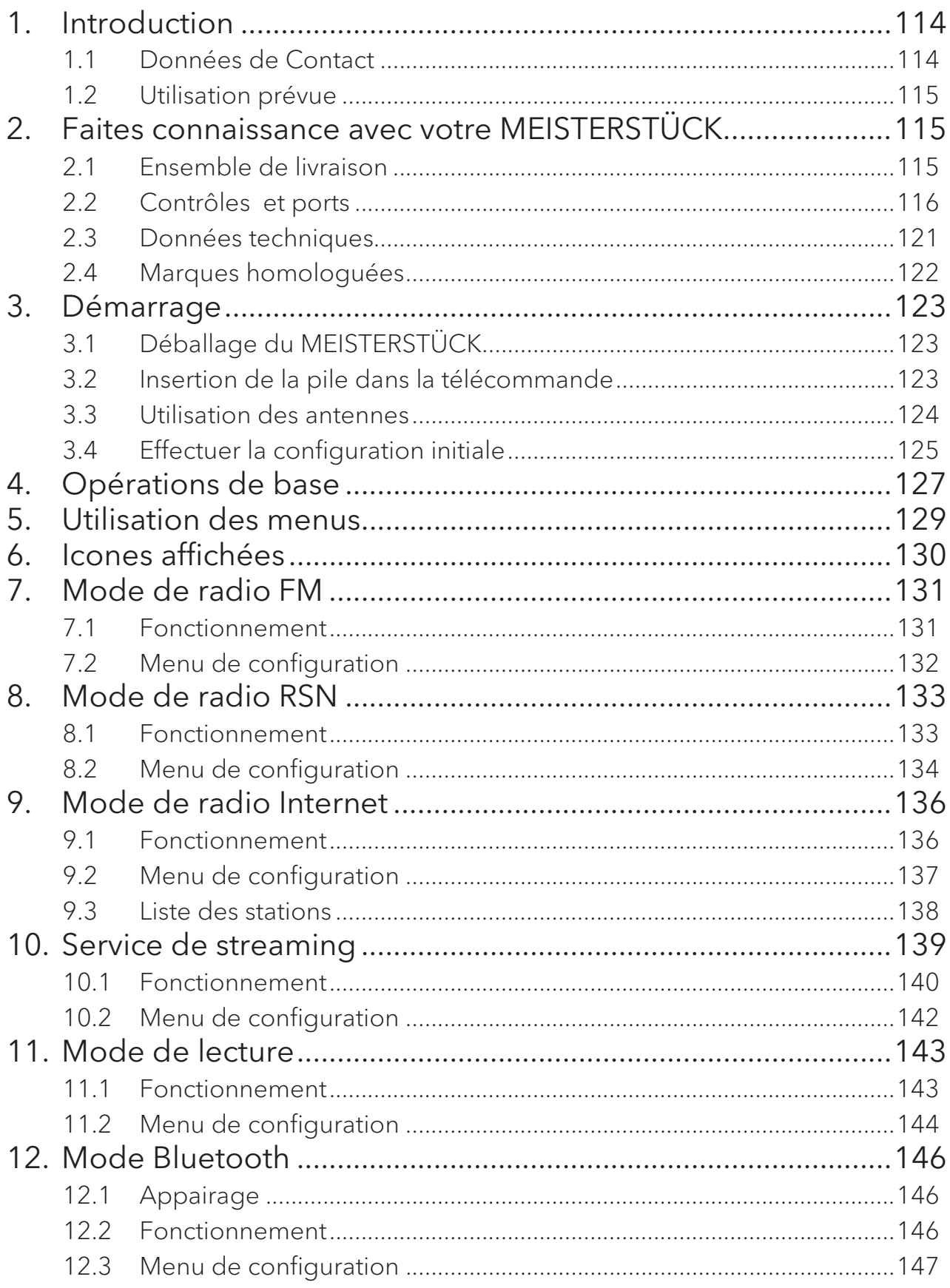

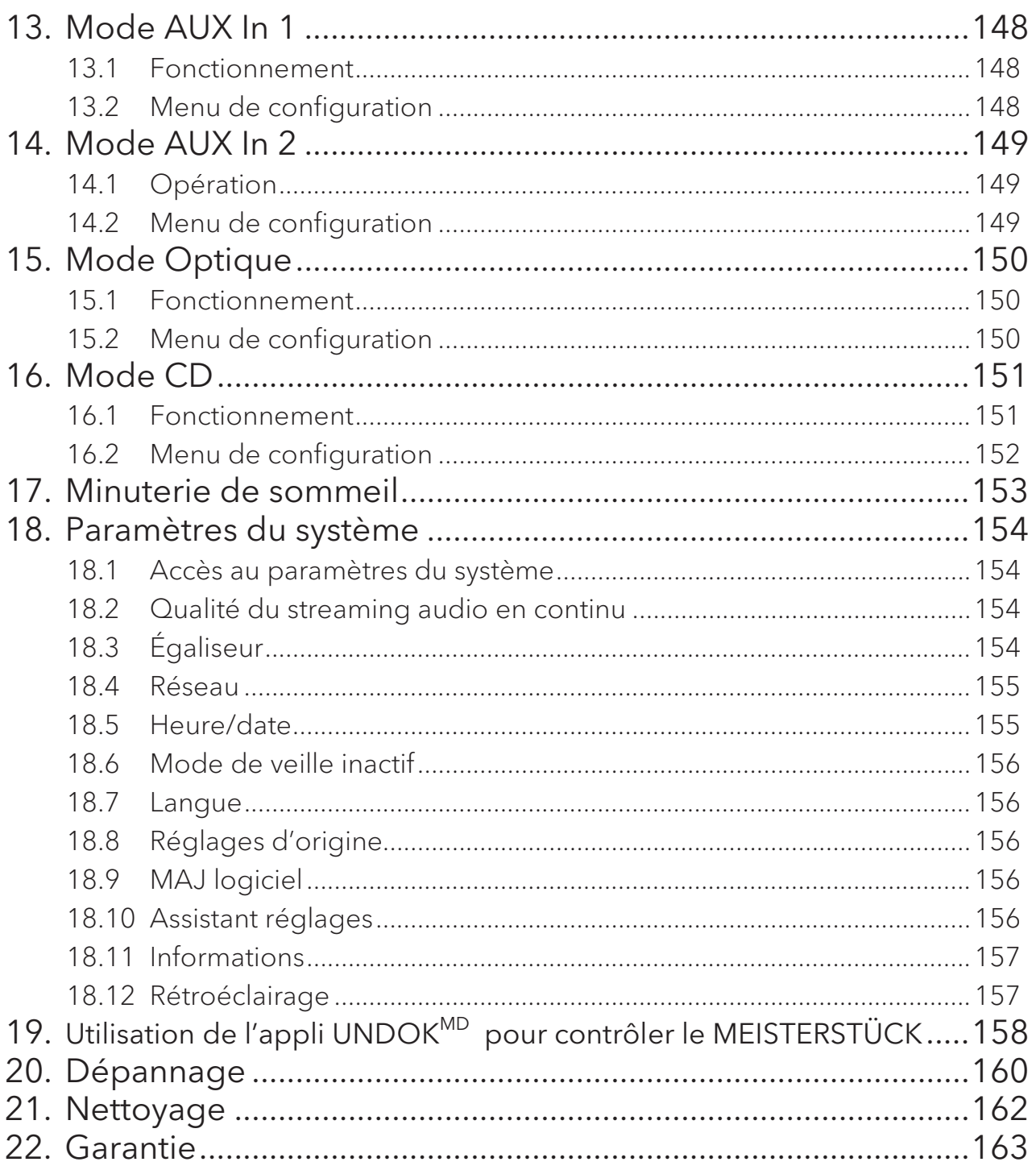

# 1. Introduction

Merci d'avoir fait l'achat du MEISTERSTÜCK. Ce mode d'emploi et ce manuel de sécurité fournissent toute l'information requise pour le fonctionnement sécuritaire et sans danger du MEISTERSTÜCK.

- x Veuillez s'il vous plait lire ce mode d'emploi et ce manuel de sécurité dans leur entièreté avant d'utiliser le MEISTERSTÜCK
- Conservez ce mode d'emploi pour référence future
- Si vous transférez le MEISTERSTÜCK à un tiers parti, veuillez s'il vous plait également leur fournir ce mode d'emploi et ce manuel de sécurité
- Ne pas suivre le mode d'emploi et manuel de sécurité peut résulter en de sérieuses blessures ou endommager le MEISTERSTÜCK
- Nous n'assumons aucune responsabilité quant aux dommages pouvant résulter du non-respect des consignes du mode d'emploi et du manuel de sécurité.

Les images de ce mode d'emploi sont destinées à illustrer les actions nécessaires à l'utilisation de MEISTERSTÜCK.

Profitez pleinement de votre MEISTERSTÜCK!

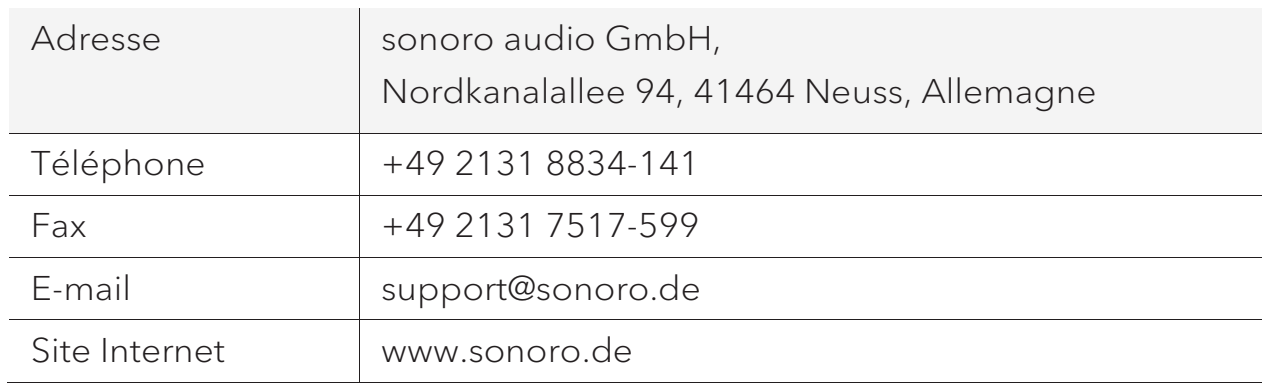

#### **1.1 Données de Contact**

#### **1.2 Utilisation prévue**

Le MEISTERSTÜCK est uniquement destiné à un usage personnel et non commercial. Le MEISTERSTÜCK est uniquement destiné aux utilisations suivantes:

- La lecture FM/DAB+/Internet-Radiosendern und Streaming-Diensten
- La lecture de CD audio 12cm et de disques MP3/WMA CD.
- La lecture audio d'appareils externes connectés via les ports AUX In ou USB.
- Le playback audio venant d'appareils Bluetooth (ex. téléphones portables).
- Le chargement d'appareils externes connectés via le port USB.

Toute autre utilisation est considérée comme étant incorrecte et interdite. Nous n'assumons aucune responsabilité pour les dommages pouvant résulter d'une utilisation incorrecte.

### 2. Faites connaissance avec votre MEISTERSTÜCK

#### **2.1 Ensemble de livraison**

En plus du MEISTERSTÜCK en tant que tel, les accessoires suivants sont aussi compris dans l'ensemble de la livraison :

- x Télécommande
- Une pile-bouton (CR2032, 3 V)
- Cordon d'alimentation
- x Câble-antenne FM/RSN
- Antenne télescopique FM/RSN
- x Antenne Wi-Fi externe
- Guide de démarrage rapide
- Mode d'emploi
- Manuel de sécurité
- Fiche d'accueil
- x Brochure de la collection audio sonoro
- Gants

#### **2.2 Contrôles et ports**

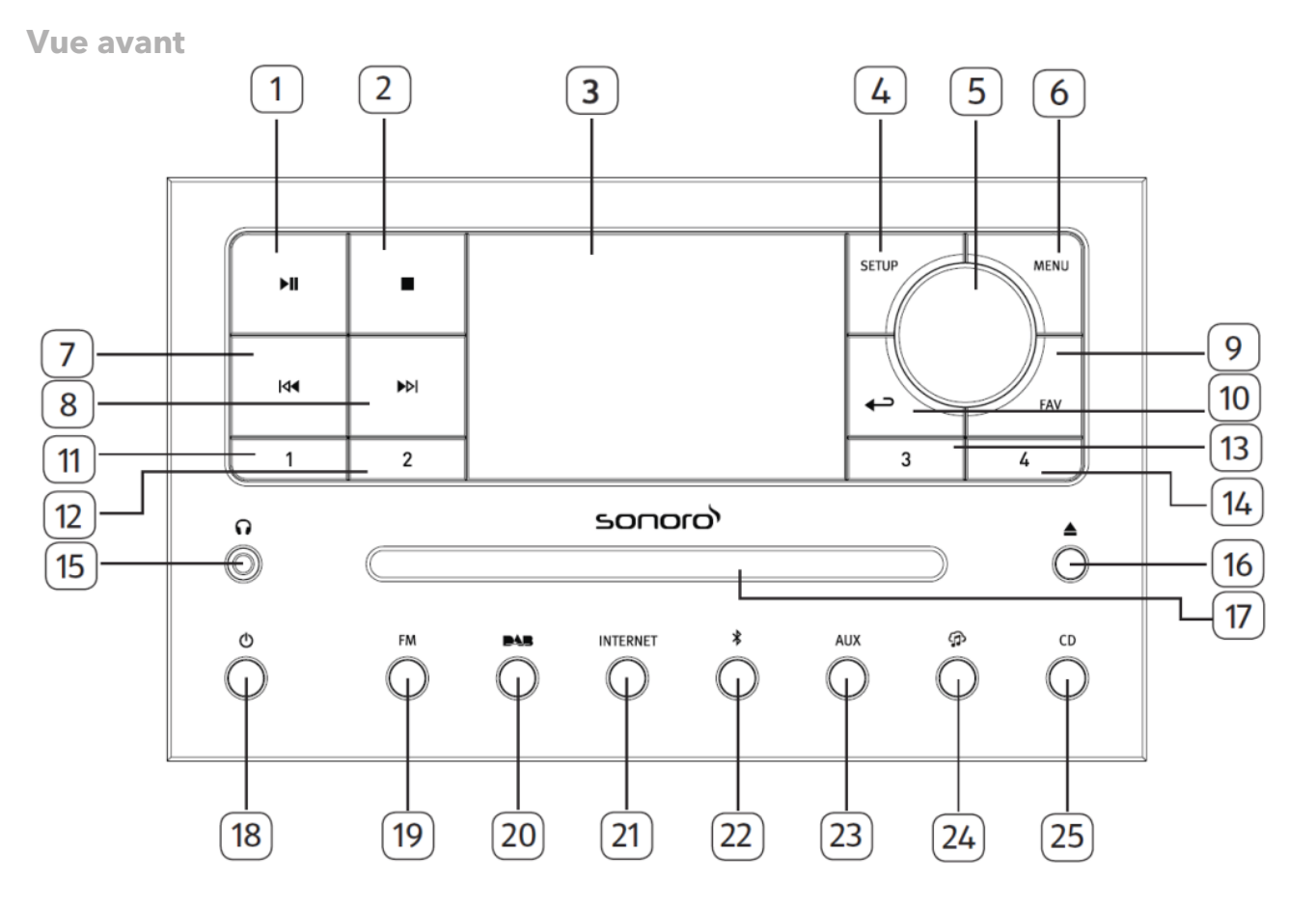

- 1. Bouton lecture/pause ( $\blacktriangleright$ II) 14. Bouton de préréglage 4 (4)
- 
- 
- 4. Bouton de configuration (SETUP) 17. Fente pour CD
- 5. Bouton du volume, Bouton 18. Bouton de mise en veille  $\left( \boldsymbol{0} \right)$ de navigation, Bouton OK (appuyer) 19. Mode de radio FM (FM)
- 
- 
- 8. Bouton de droite, suivant ( $\blacktriangleright$ ) 22. Mode Bluetooth ( $\clubsuit$ )
- 
- 10. Bouton de retour  $(4)$
- 11. Bouton de préréglage 1(1) 25. Mode CD (CD)
- 12. Bouton de préréglage 2 (2)
- 13. Bouton de préréglage 3 (3)
- 
- 2. Bouton d'arret  $(\blacksquare)$  15. Casque d'écouteurs  $(\Omega)$
- 3. Affichage 16. Bouton d'éjection du CD (  $\triangle$ )
	-
	-
	-
- 6. Bouton du menu (MENU) 20. Mode de radio RSN (
- 7. Bouton de gauche, précédent (K4) 21. Mode de radio Internet (INTERNET)
	-
- 9. Bouton des favoris (FAV) 23. Mode d'entrée auxiliaire 1/2 (AUX)
	- 24. Service de streaming musical ( $\bigcirc$ )
	- -

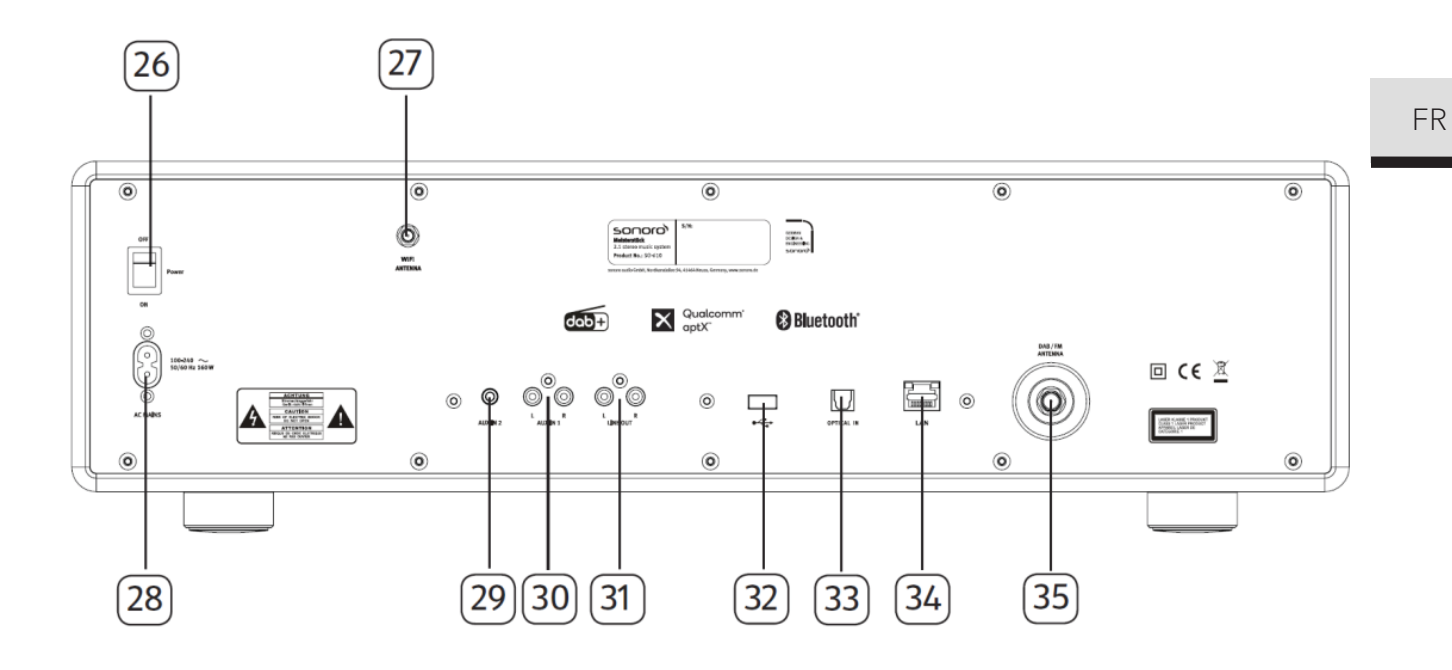

- 26. Interrupteur MARCHE/ARRET
- 27. Prise d'antenne Wi-Fi externe
- 28. Prise d'alimentation AC
- 29. Prise auxiliaire 2 (3.5mm)
- 30. Prise auxiliaire 1 (RCA)
- 31. Sortie (RCA)
- 32. Port USB
- 33. Port optique
- 34. Prise LAN RJ45
- 35. Prise d'antenne FM/RSN

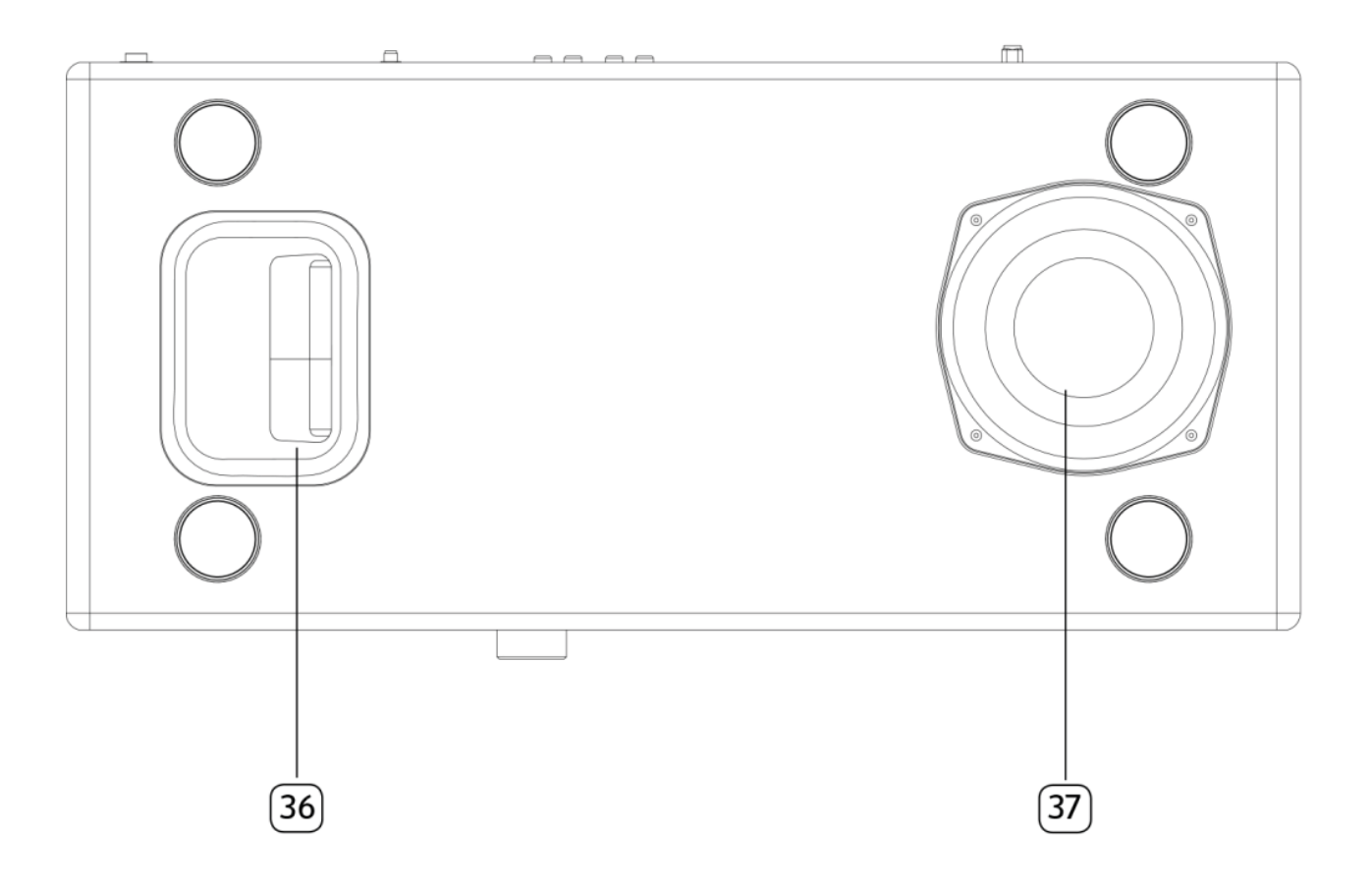

- 36. Ouverture bass reflex
- 37. Haut-parleur de graves

**Télécommande** 

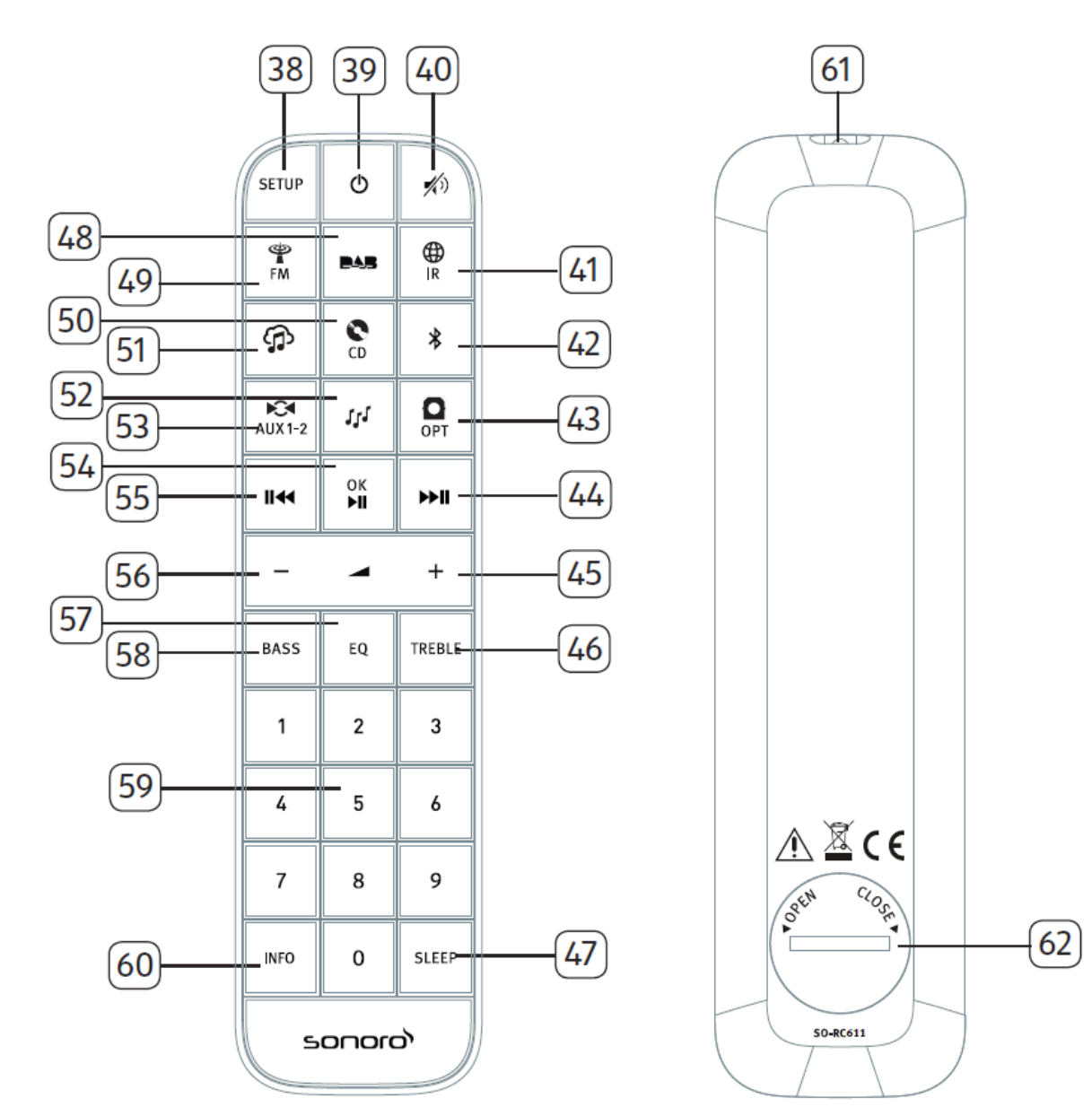

- 38. Bouton de configuration (SETUP) 46. Bouton des aigus (TREBLE)
- 
- 40. Bouton de silence/rappel  $(\hat{\mathcal{A}})$  sommeil (SLEEP)
- 
- 
- 43. Mode d'entrée optique ( OPT ) 50. Mode CD ( CD )
- 
- 45. Bouton de hausse de volume  $(\bigoplus)^*$  52. Mode de lecture ( $\mathcal{U}^{\mathcal{J}}$ )
- 
- 39. Bouton de mise en veille  $\left( \Phi \right)$  47. Bouton des paramètres du mode
- 41. Mode de radio Internet (  $\mathbb{Q}$ ) 48. Bouton de mode radio RSN ( $\blacksquare$
- 42. Mode Bluetooth  $(\frac{1}{2})$  49. Mode radio FM ( $\frac{1}{2}$ )
	-
- 44. Bouton de droite ( $\blacktriangleright\blacksquare$ ) 51. Service de streaming musical ( $\bigcirc\hspace{-3.5mm}\bigcirc\hspace{-3.5mm}$ )
	-

FR

- 53. Mode d'entrée Auxiliaire 1/2 (AUX1-2)
- 54. Bouton de Lecture/pause ( $\blacksquare$ ), bouton OK
- 55. Bouton de gauche (II44)
- 56. Bouton de baisse de volume (-)\*
- 57. Bouton des paramètres de l'égaliseur (EQ)
- 58. Bouton de réglage des basses (BASS)
- 59. Bouton des stations préréglées (0-9)
- 60. Bouton d'information (INFO)
- 61. Transmetteur infrarouge
- 62. Compartiment de pile

\*Boutons de navigation ( $\blacktriangleright$ )

### **2.3 Données techniques**

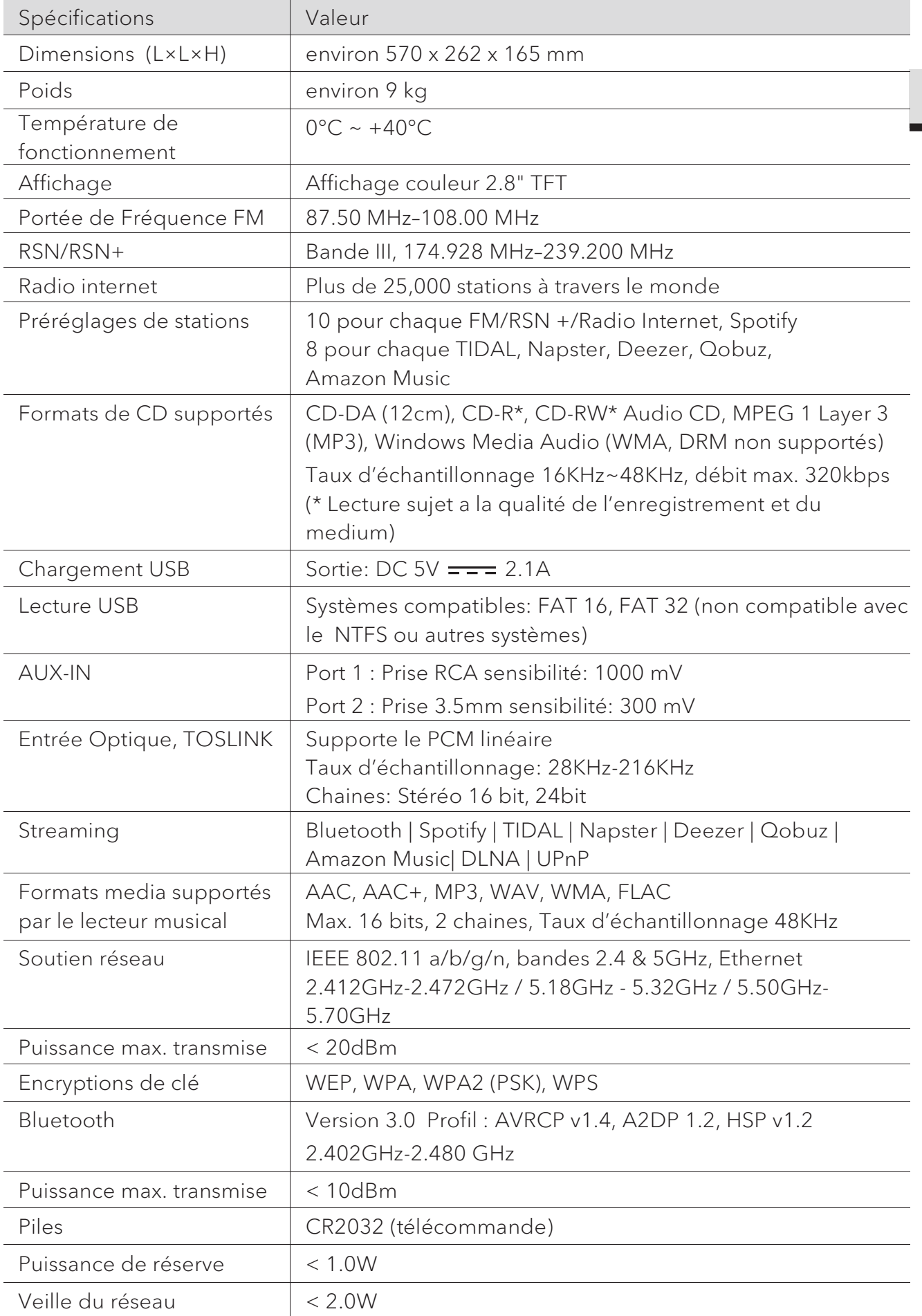

© sonoro audio GmbH 2019 121

FR

# **& Bluetooth**®

utilisation de ces marques par sonoro audio GmbH est fait sous licence. Les autres marques de commerce appartiennent à leurs propriétaires respectifs.

Le logiciel Spotify est soumis à des licences de tiers

http://www.spotify.com/connect/third-party-licenses

Napster et le logo Napster sont des marques

enregistrées aux États-Unis et dans d'autres pays.

déposées de Rhapsody International Inc

UPnP™ est une marque déposée du Forum

UPnP™.

que vous trouverez ici

Le mot et les logos Bluetooth® sont des marques déposées propriétés de Bluetooth SIG, Inc. et toute

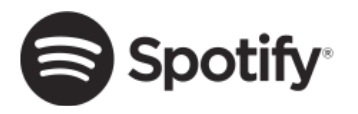

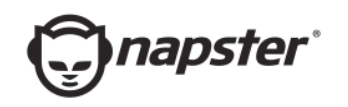

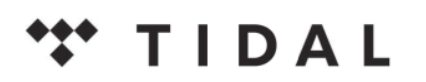

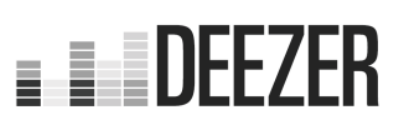

d'Aspiro AB dans l'Union européenne et dans d'autres pays.

TIDAL et le logo TIDAL sont des marques déposées

Le logo Deezer et Deezer sont des marques internationales de Deezer S.A., déposées en France et dans d'autres pays.

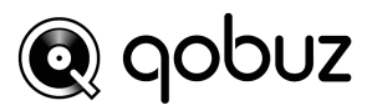

Qobuz et son logo sont des marques déposées de Xandrie S.A.

amazon music

Amazon, Amazon Music Unlimited et tous les logos associés sont des marques commerciales d'Amazon.com, Inc. ou de ses filiales.

### 3. Démarrage

- **3.1 Déballage du MEISTERSTÜCK**
- 1. Retirez le MEISTERSTÜCK de son l'emballage et vérifiez si le MEISTERSTÜCK ou ses composantes individuelles apparaissent endommagées. N'utilisez pas l'appareil si tel est le cas. Si vous trouvez quelque dommage que ce soit, contactez immédiatement votre revendeur ou le service client sonoro audio GmbH.
- 2. Assurez-vous que la livraison soit complète (Voir le chapitre « Ensemble de livraison »)
- 3. Placez le MEISTERSTÜCK à un endroit convenable.
- 4. Retirez la pellicule protectrice de l'affichage.
- 5. Retirez le carton protecteur du haut-parleur de graves.
- **3.2 Insertion de la pile dans la télécommande**
- 1. A l'aide d'une petite pièce de monnaie, ouvrez le compartiment de la pile à l'arrière de la télécommande en faisant tourner le couvercle dans le sens antihoraire.
- 2. Insérez les piles comprises (CR2032, 3 V) avec l'étiquette (+) vers le haut.
- 3. A l'aide d'une petite pièce de monnaie, replacez le couvercle et refermez le compartiment en tournant le couvercle dans le sens horaire.

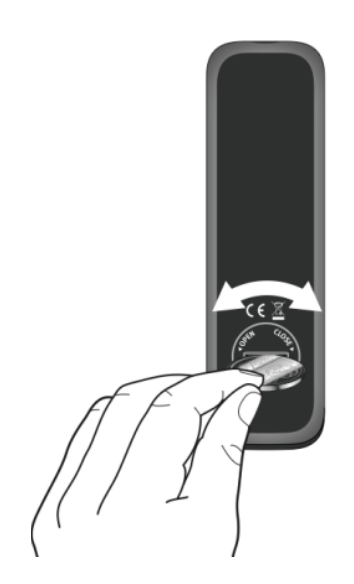

#### $\mathbb{R}$

Ne bloquez pas le transmetteur infrarouge soit sur le MEISTERSTÜCK ou sur la télécommande.

- **3.3 Utilisation des antennes**
- 1. L'ensemble de livraison comprend une antenne câble et une tige antenne. Pour une réception optimale de la radio, une des deux antennes doit être utilisée
- 2. Vissez l'antenne désirée à l'arrière du MEISTERSTÜCK au connecteur FM/RSN.

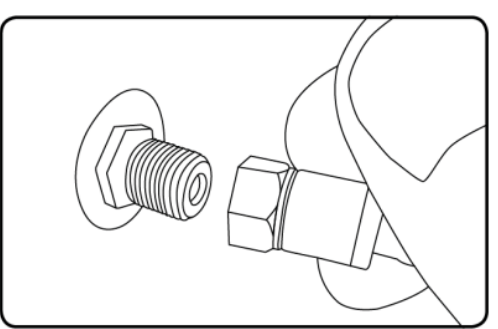

3. Si vous utilisez l'antenne câble, dépliez le câble et alignez l'antenne de manière à avoir la meilleure réception possible.

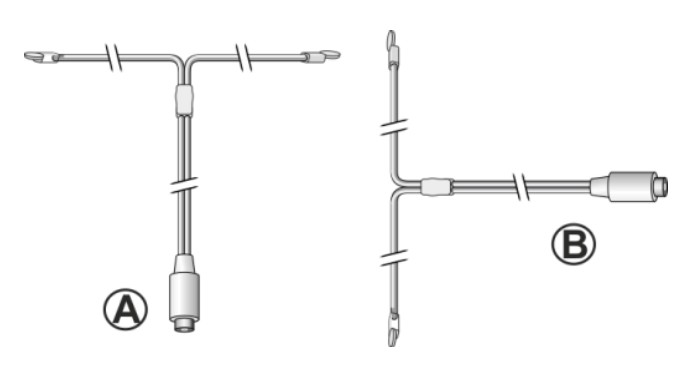

### $\sqrt{r}$

Pour une bonne réception radio FM/RSN, les deux extrémités de l'antenne câble devraient former un 'T' (dipôle) avec la connexion du câble.

A: Alignement recommandé pour le FM

B: Alignement recommandé pour le RSN

Pour une réception encore meilleure, attachez le câble a une antenne intérieure convenable.

- 4. Si vous utilisez une antenne à tige, séparez-en et alignez l'antenne afin d'avoir la meilleure réception possible.
- 5. Soulevez l'antenne Wi-Fi vers le haut.
- 6. Si vous voulez connecter le MEISTERSTÜCK a votre réseau à l'aide du câble Ethernet, connectez ce câble a la prise LAN à l'arrière de votre MEISTERSTÜCK et à votre routeur.

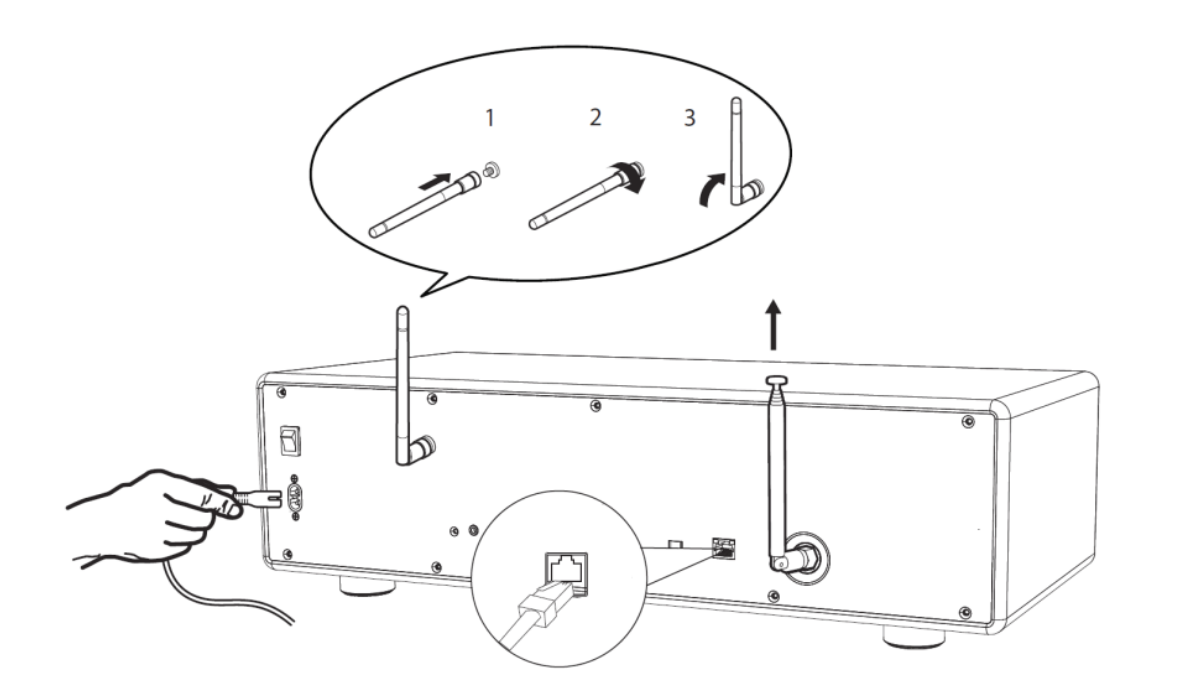

7. Insérez la prise de courant dans une fiche murale.

#### **3.4 Effectuer la configuration initiale**

La première fois que le MEISTERSTÜCK est mis en marche, « Assistant réglages » apparaitra sur l'affichage. Suivez les instructions ci-dessous pour configurer certains des paramètres de base.

1. Lorsque "Assistant réglages" est affiché, appuyez sur **+** ou – sur la télécommande (ou faites tourner le bouton de navigation) pour sélectionner "Oui" puis appuyer sur OK pour démarrer la configuration.

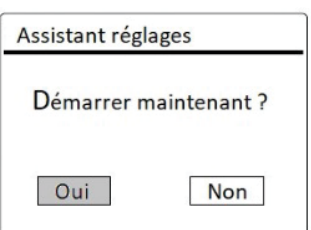

- 2. Vous devrez alors sélectionner:
- La langue (à être utilisée pour l'affichage)
- Le format de l'heure (12 ou 24 heures)
- La source de la mise à jour automatique (Mise à jour depuis la radio, l'Internet ou aucune mise à jour).
- Dépendant de la sélection que vous aurez effectuée, suivez les instructions sur l'affichage pour configurer davantage la date, l'heure, le fuseau horaire, l'heure avancée ou le Wi-Fi. Faites tourner le bouton de navigation du MEISTERSTÜCK ou appuyez sur les boutons de navigation de la télécommande pour sélectionner puis appuyez sur OK pour confirmer. (Voir « Utilisation des menus »)

FR

Lorsque la mise à jour de l'internet est sélectionnée, la connexion Wi-Fi doit d'abord être établie. Lors de l'entrée du mot de passe de votre Wi-Fi, faites tourner le bouton de navigation du MEISTERSTÜCK ou appuyez sur les boutons de navigation de la télécommande pour sélectionner puis appuyez sur OK pour confirmer. Pour effacer la dernière entrée, sélectionnez [BKSP]. Pour annuler l'entrée, sélectionnez [ANNULER]. Pour confirmer l'entrée, sélectionnez [OK].

3. Lorsque "Assistant réglages terminé" apparait, appuyer sur OK pour quitter les paramètres.

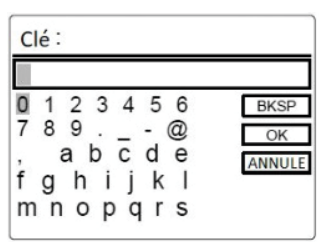

4. Vous pouvez aussi utiliser la connexion Ethernet (LAN) de votre routeur (avec configuration automatique) et sélectionner l'item [Câblé] du menu dans le réseau disponible.

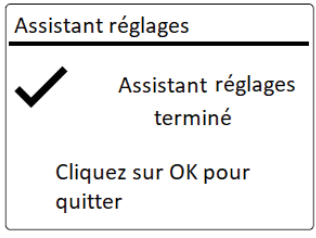

### $\sqrt{ }$

Pour démarrer à nouveau l'assistant de configuration, rendez-vous sur [Configuration] puis sélectionnez [Assistant réglages] (Voir le chapitre "Configuration").

# 4. Opérations de base

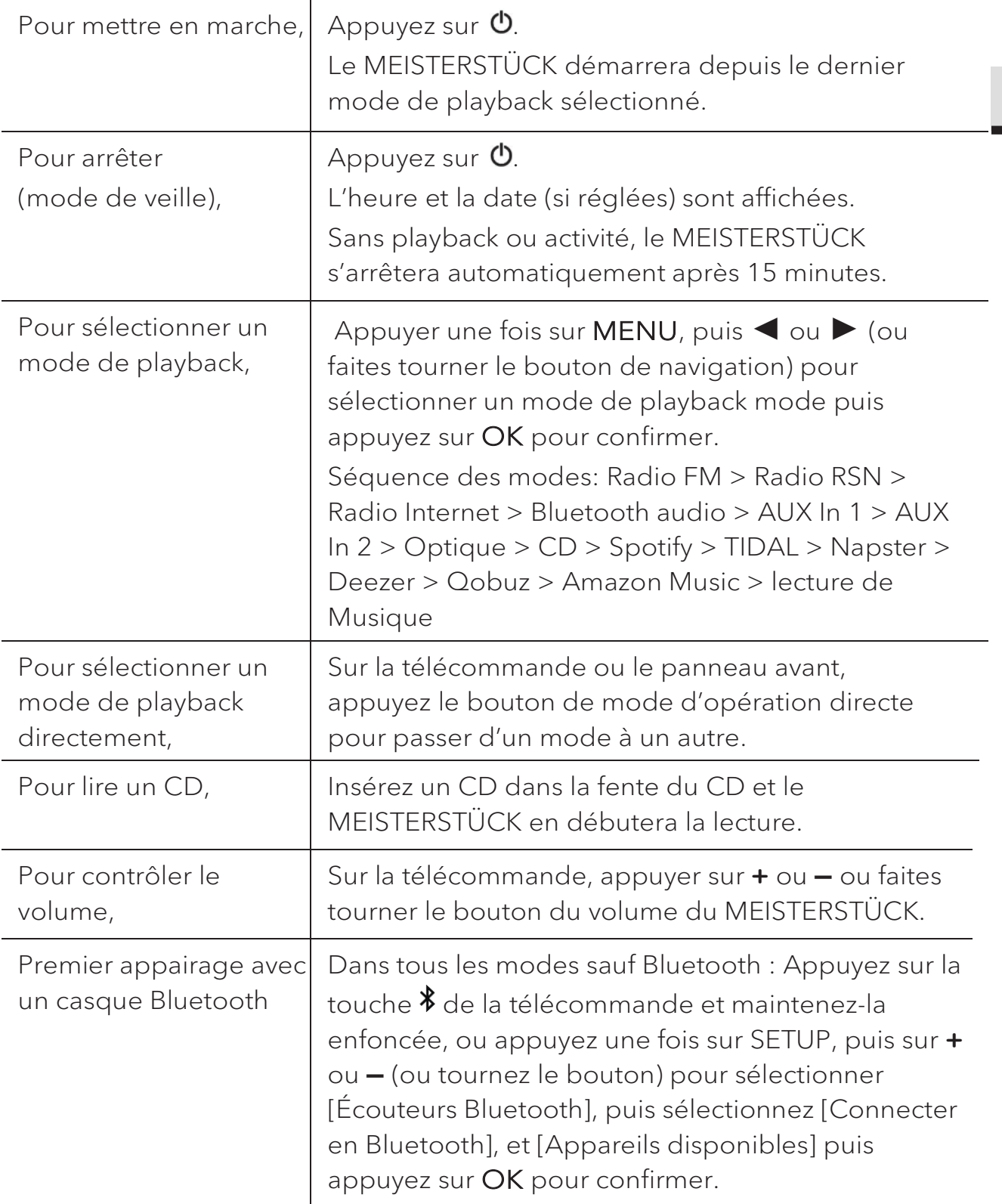

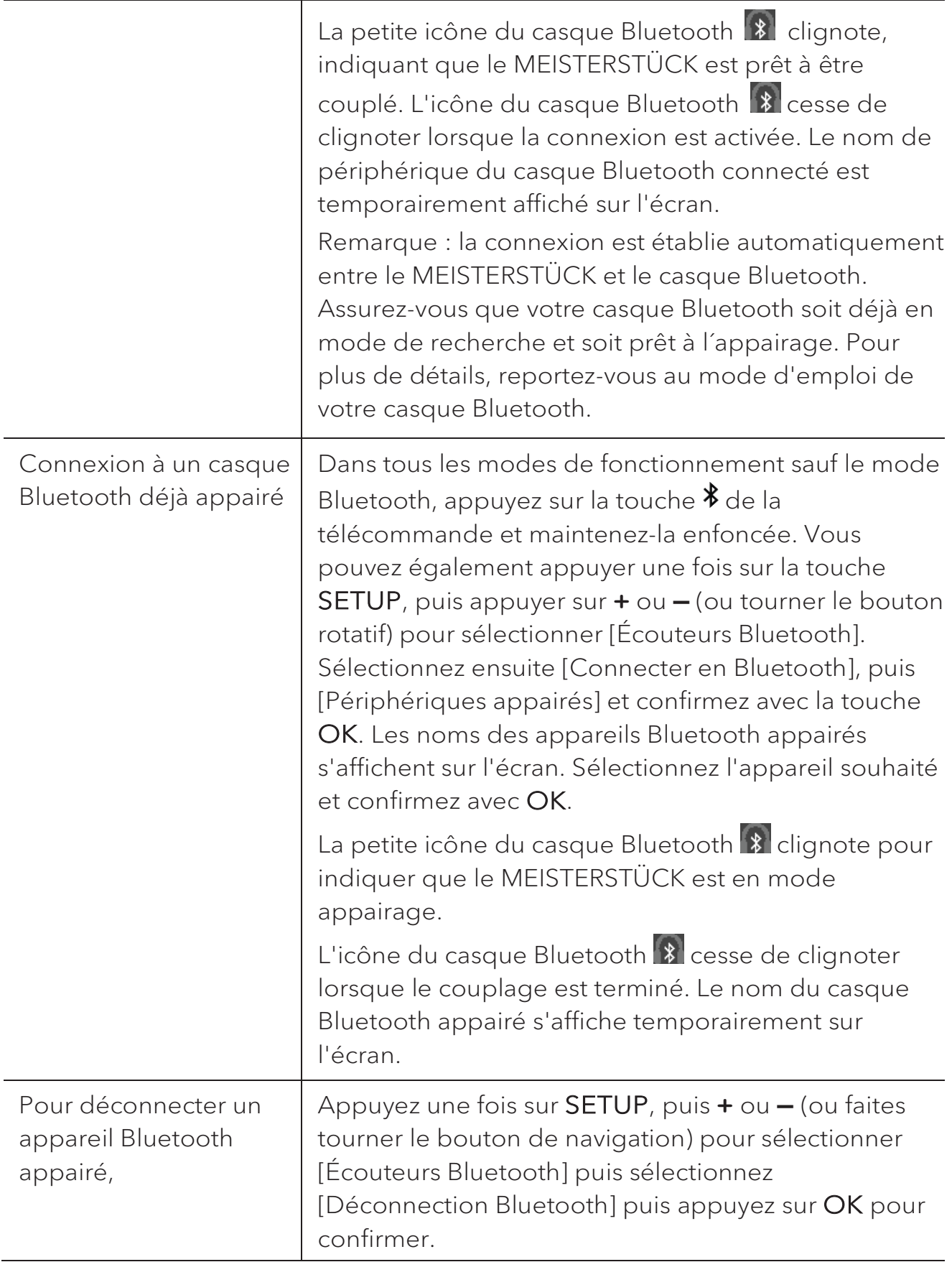

### 5. Utilisation des menus

Le MEISTERSTÜCK contient trois types de menus.

- x Le menu de configuration (Pour des paramètres spécifiques en mode playback, ex [Rappel de Pré-programmation] en mode FM)
- **•** Configuration (Pour les paramètres généraux, ex. heure/date, langue etc.)
- x Menu principal (Pour accéder aux modes de playback, minuteries de sommeil et sonneries)

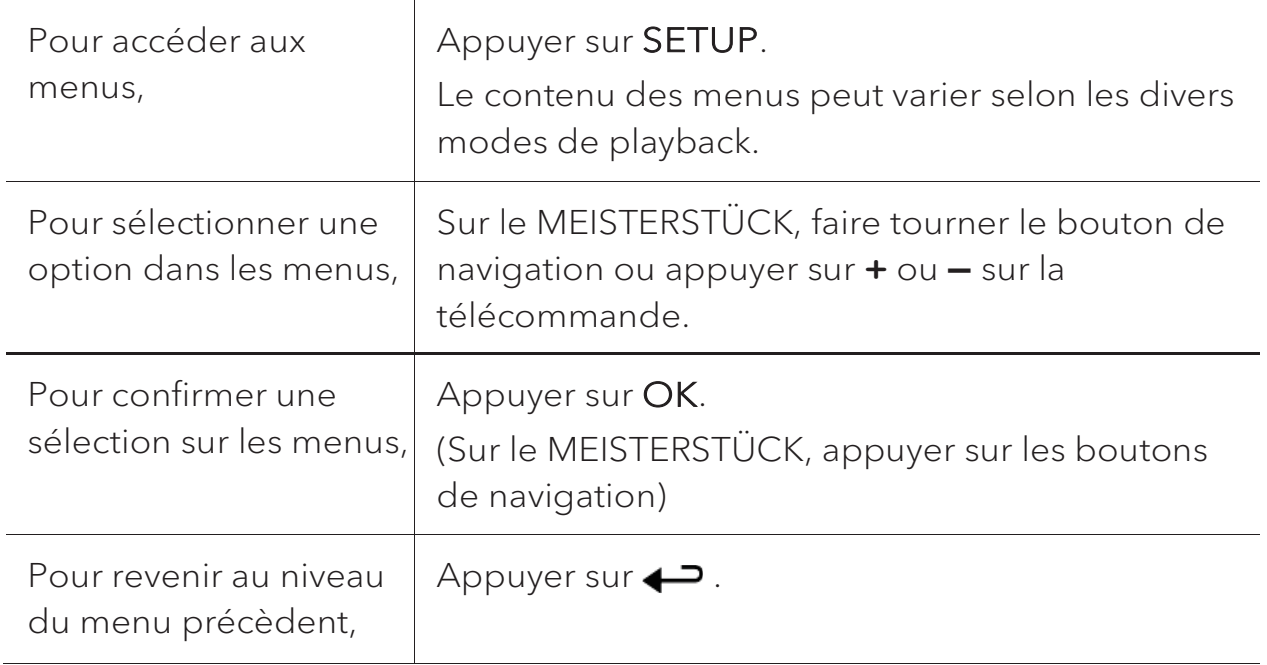

### 6. Icones affichées

Referez-vous au tableau ci-dessous pour la légende des icônes affichées.

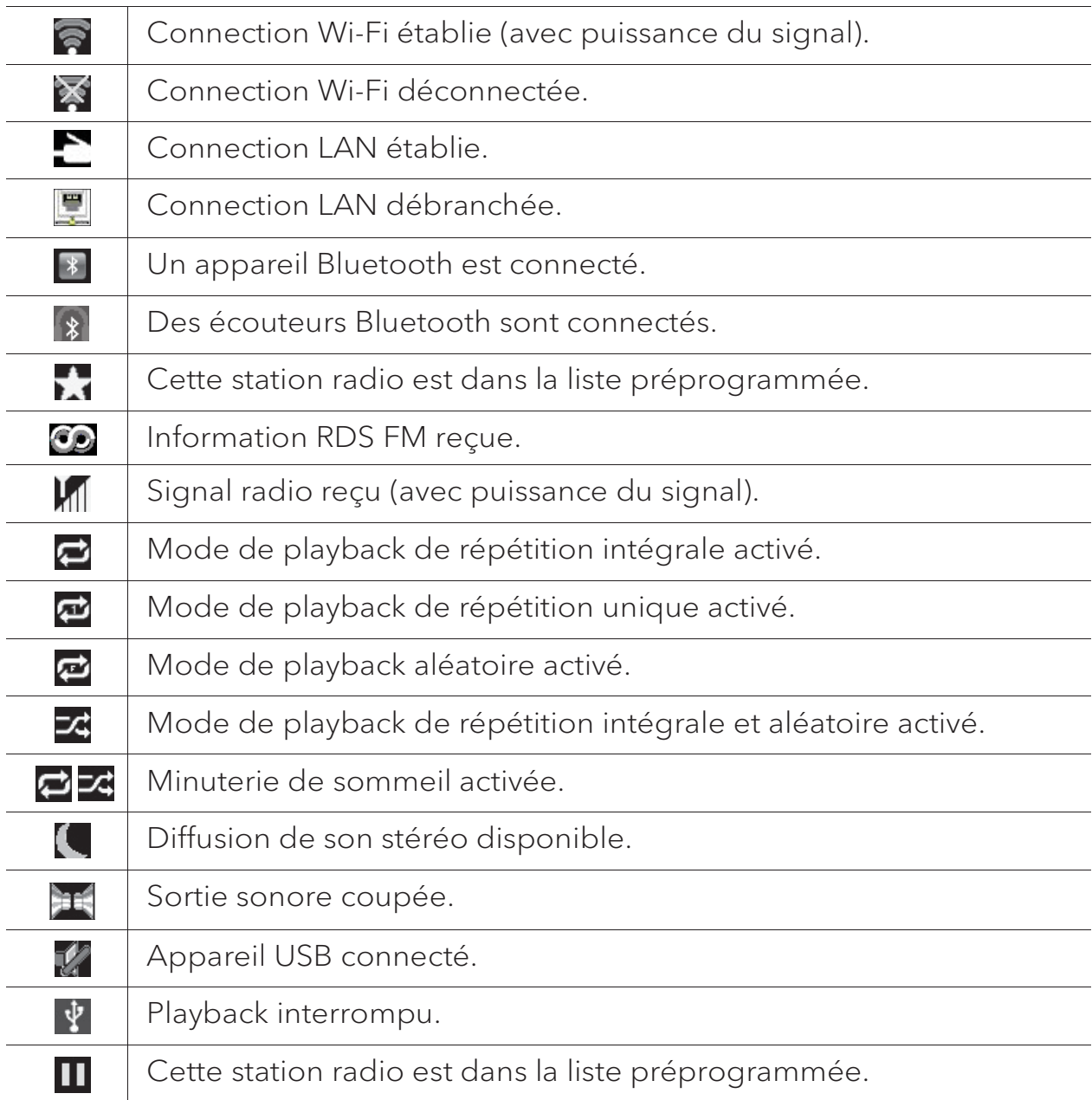

### 7. Mode de radio FM

#### **7.1 Fonctionnement**

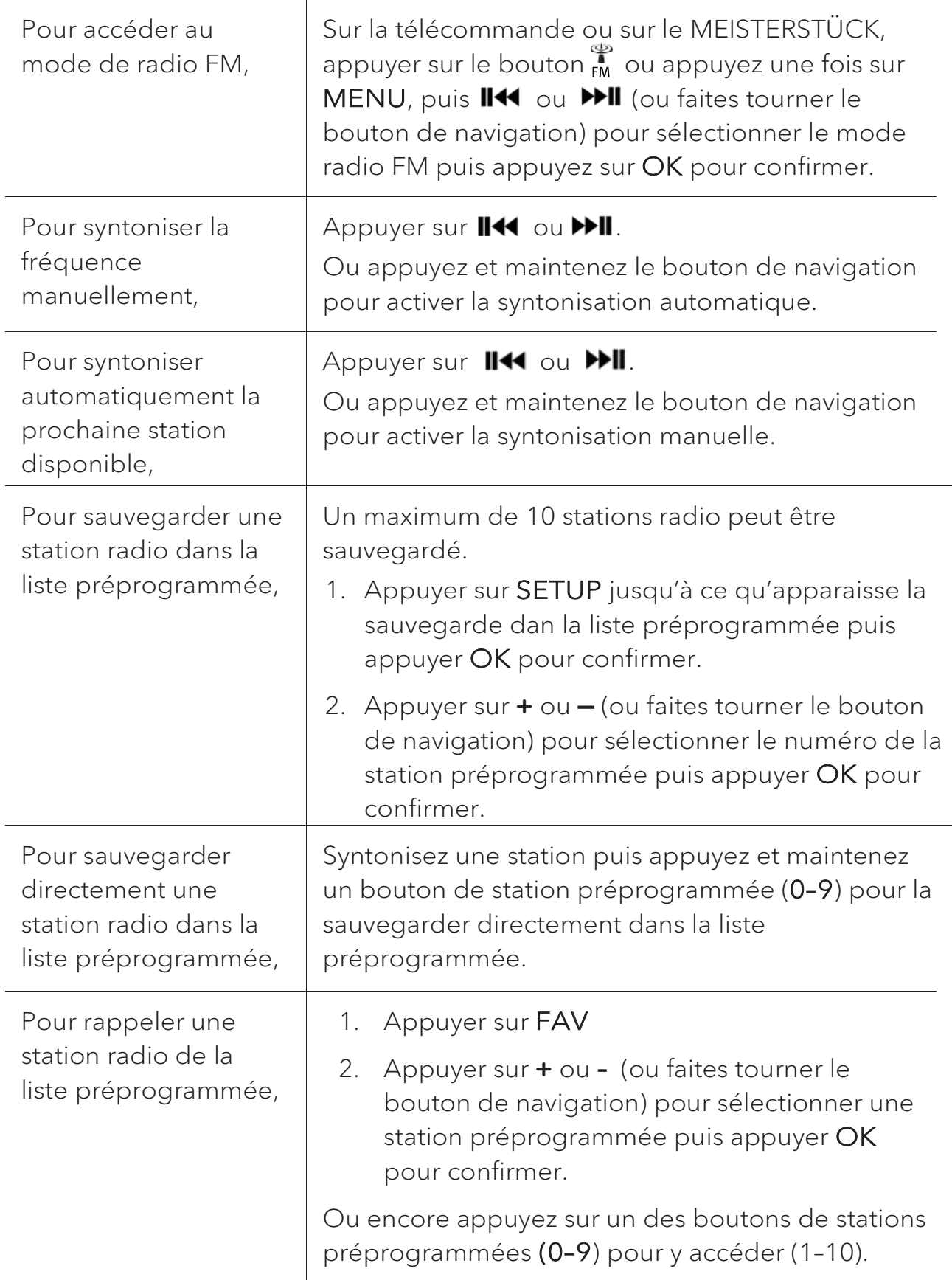

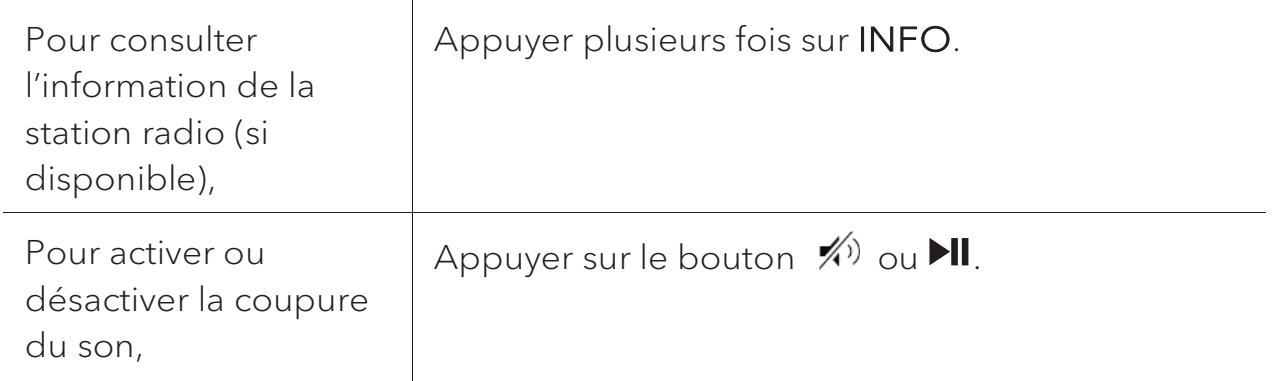

#### **7.2 Menu de configuration**

En mode FM, appuyez sur SETUP pour accéder au menu de configuration (voir le chapitre "Utilisation des menus"). Les options suivantes sont disponibles et les paramètres courants (si applicables) sont indiquées avec un astérisque (\*).

[Recherche automatique de stations FM]

Pour sauvegarder toutes les stations radio dans la liste préprogrammée\*.

\* Toutes les stations présentement sauvegardées seront effacées.

[Réglages recherche]

Pour décider si seules les stations à fort signal sont balayées lors de la syntonisation automatique.

[Réglages audio]

Pour écouter la radio en mode stéréo ou mono.

• **[Ecouteurs Bluetooth]** 

Pour connecter ou déconnecter des écouteurs Bluetooth, voir le chapitre « Opérations de base ».

[Configuration]

Voir le chapitre "Configuration".

[Menu Principal]

### 8. Mode de radio RSN

#### **8.1 Fonctionnement**

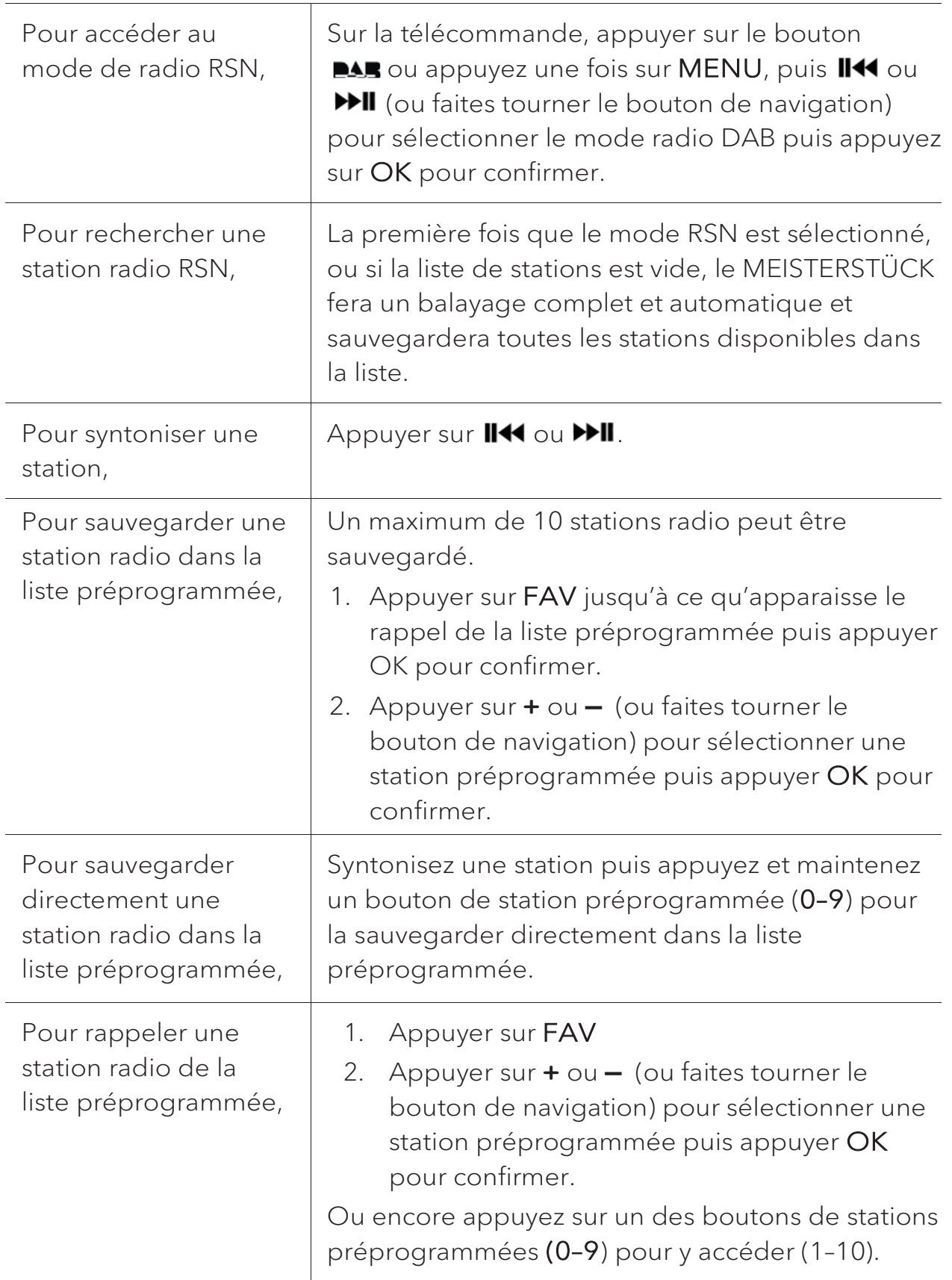

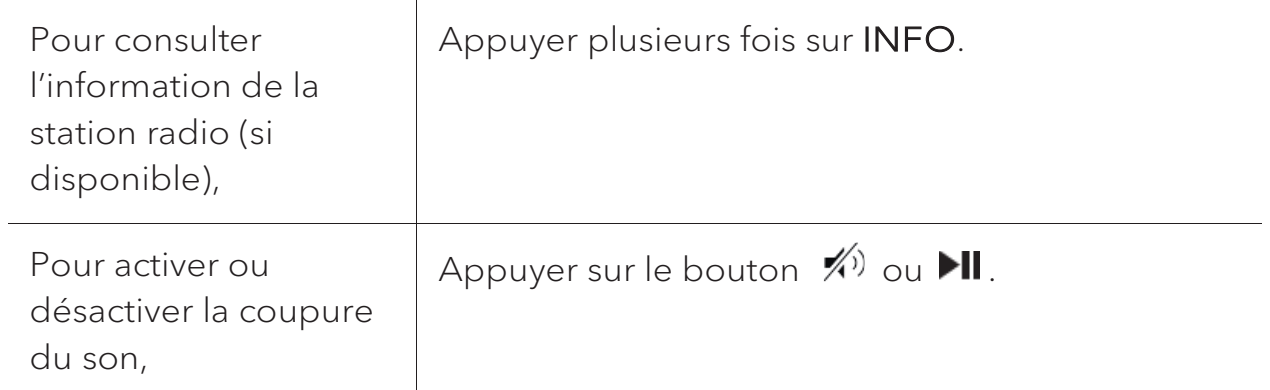

\*L'information RSN (si disponible) comprend: Le nom de la station, le radiotexte (DLS), la force du signal, le type d'émission (PTY), le nom de l'ensemble musical, la fréquence, le taux d'erreur du signal, le débit et l'état audio, le codec et l'heure et la date.

#### **8.2 Menu de configuration**

En mode RSN, appuyez sur SETUP pour accéder au menu de configuration (voir le chapitre "Utilisation des menus"). Les options suivantes sont disponibles et les paramètres courants (si applicables) sont indiquées avec un astérisque (\*).

I Liste de stations]

Pour faire le rappel d'une station de la liste préprogrammée.

[Recherche complète]

Pour effectuer un balayage et mémoriser toutes les stations disponibles.

[Réglage manuel]

Une liste de stations radio digitales disponibles est affichée pour syntoniser la fréquence manuellement.

[Élagage invalide]

Pour enlever toutes les stations non-valides de la liste.

[DRC]

Certaines diffusions offrent une compression sur une gamme dynamique (DRC). La compression sur une gamme dynamique d'un signal radio peut augmenter le volume de sons silencieux et réduire le volume de sons plus forts. Vous pouvez sélectionner un niveau bas, élevé ou encore désactivé. Un niveau élevé est recommandé pour un environnement bruyant.

- [Ordre des stations]
	- Pour définir comment les stations sont listées lorsque vous parcourez la liste des stations.
	- Les options sont:
- x [Alphanumérique]: organise les stations en ordre alphabétique,
- x [Ensemble]: Liste les groupes de stations diffuses sur le même ensemble, et.
- [Valide]: Liste tout d'abord les stations valides et en ondes, puis les stations hors d'ondes.
- [Ecouteurs Bluetooth]

Pour connecter ou déconnecter des écouteurs Bluetooth, voir le chapitre « Opérations de base ».

• [Configuration]

Voir le chapitre "Configuration".

 $\bullet$  [Menu principal]

### 9. Mode de radio Internet

#### **9.1 Fonctionnement**

Pour utiliser la radio internet, une connexion internet Wi-Fi ou Ethernet doit d'abord être établie. (Voir les chapitres « Configuration initiale » et « Réseau »)

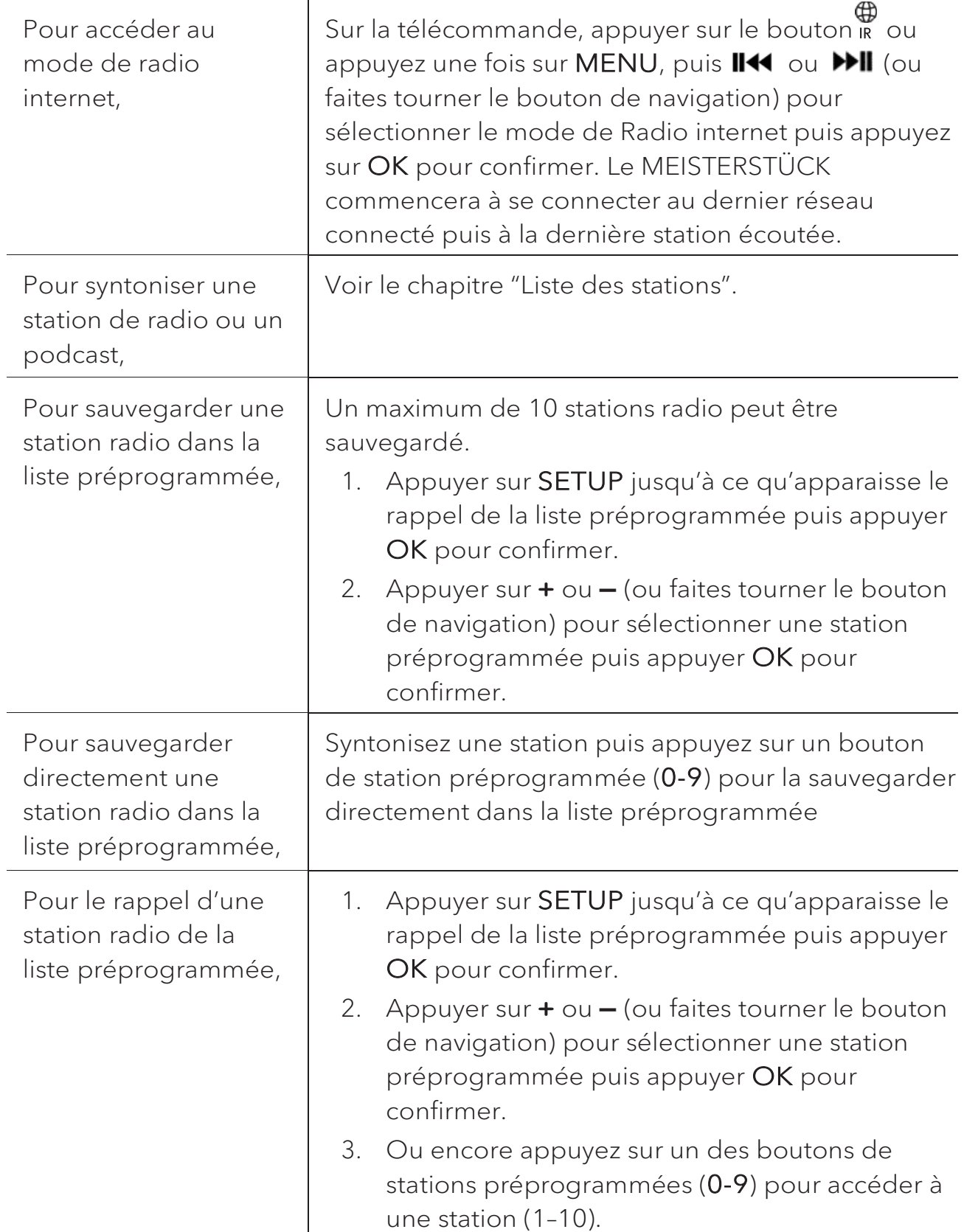

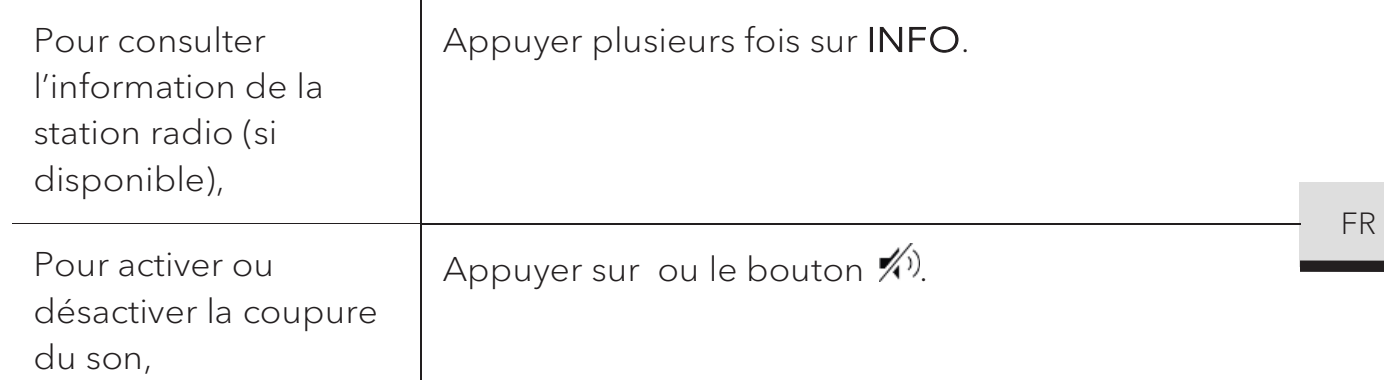

\*L'information de la station (si disponible) comprend: L'artiste et le nom de la chanson, la description de la station, le genre et la localisation de la station, la fiabilité du signal, le codec et le taux d'échantillonnage, le tampon de lecture ainsi que la date.

#### **9.2 Menu de configuration**

En mode de Radio internet, appuyez sur SETUP pour accéder au menu de configuration (voir le chapitre "Utilisation des menus"). Les options suivantes sont disponibles et les paramètres courants (si applicables) sont indiquées avec un astérisque (\*).

[Dernière écoutés]

Pour syntoniser les dernières stations écoutées.

[Liste des stations]

Pour syntoniser toute station radio internet disponible (Voir le chapitre « Liste des stations »).

[Ecouteurs Bluetooth]

Pour connecter ou déconnecter des écouteurs Bluetooth, voir le chapitre « Opérations de base ».

[Configuration]

Voir le chapitre "Configuration".

[Menu Principal]

#### **9.3 Liste des stations**

Les menus et sous-menus suivants sont disponibles dans la [liste des stations] :

[Local (nom de votre localité)]

Pour naviguer et syntoniser toutes les stations radio disponibles dans votre localité. Les stations sont regroupées en plusieurs catégories.

- [Stations]
	- [Par pays]: Pour naviguer et syntoniser les stations radio disponibles par localité.
	- [Par genre]: Pour naviguer et syntoniser les stations radio par genre.
	- [Chercher stations]: Pour rechercher toute station de radio en entrant des mots-clés.
	- x [Stations populaires]: Pour naviguer et syntoniser les stations radio les plus populaires.
	- [Nouvelles stations]: Pour naviguer et syntoniser les plus récentes stations radio.
- [Podcasts]
	- [Par pays]: Pour naviguer et syntoniser les podcasts par localité.
	- [Par genre]: Pour naviguer et syntoniser les podcasts par genre.
	- [Chercher podcasts]: Pour rechercher tout podcast disponible en entrant des mots-clés.
- [Aide]
	- Pour obtenir de l'aide lorsque la radio Internet ne fonctionne pas correctement.

### 10. Service de streaming

Votre MEISTERSTÜCK peut lire le contenu des services de streaming suivants:

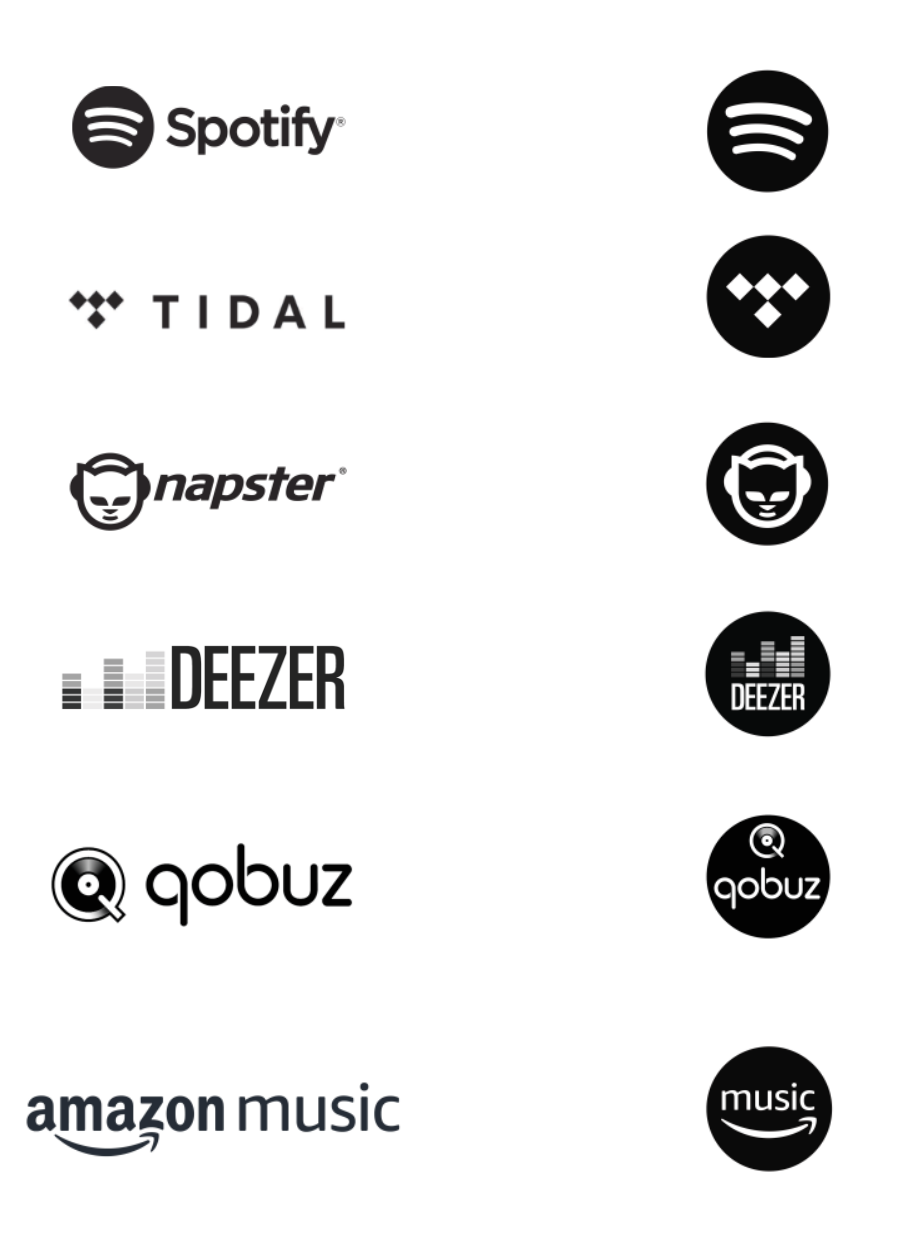

Vous trouverez également les symboles de ces services sur l´écran de votre **MEISTERSTÜCK** 

### $\boxed{?}$

Remarque: l'utilisation des services de streaming nécessite des contrats avec les fournisseurs de streaming; ceux-ci peuvent entraîner des coûts. En particulier, les offres gratuites contiennent souvent de la publicité. Les modifications sont à la charge des services de streaming. Veuillez vous informer sur les pages d'accueil des fournisseurs.

Nous vous recommandons d'installer d'abord l'application UNDOKMD sur le périphérique que vous souhaitez utiliser pour contrôler votre MEISTERSTÜCK (cela peut être un smartphone ou une tablette, par exemple).

### $\sqrt{ }$

Cet appareil (par ex. Smartphone) doit être sur le même réseau que votre MEISTERSTÜCK!

Pour des conseils sur l´utilisation de l'application UNDOKMD, veuillez vous reporter au chapitre 19.

### $\sqrt{ }$

Parfois, les services de streaming peuvent également être exploités directement avec l'application de fournisseurs ou le MEISTERSTÜCK luimême. Veuillez s´il vous plaît vérifier cela avec le fournisseur.

#### **10.1 Fonctionnement**

Les procédures décrites ci-dessous s'appliquent par analogie à tous les services de streaming disponibles.

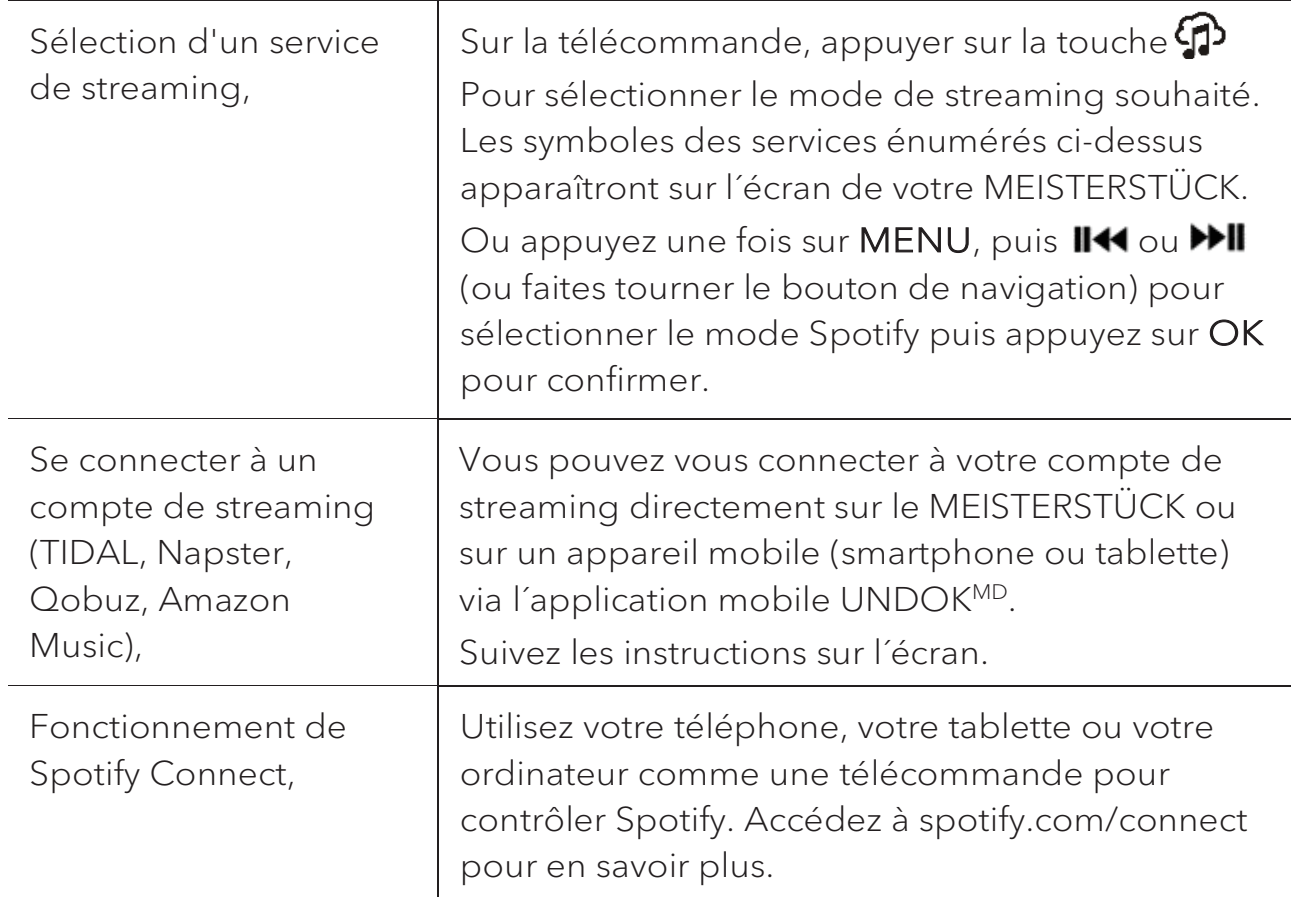

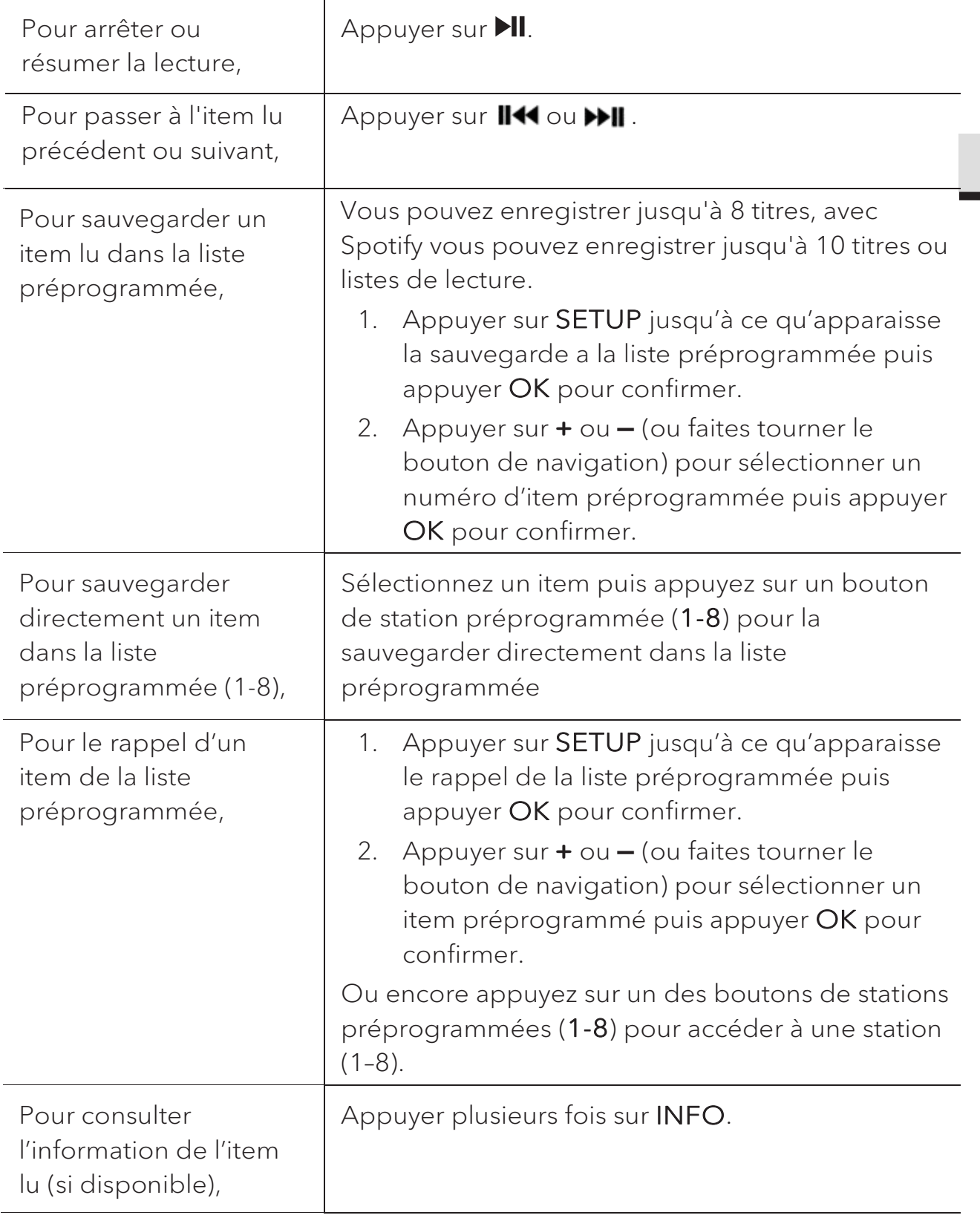

FR

#### **10.2 Menu de configuration**

En service de streaming musical , appuyez sur SETUP pour accéder au menu de configuration (voir le chapitre "Utilisation des menus"). Les options suivantes sont disponibles et les paramètres courants (si applicables) sont indiquées avec un astérisque (\*).

• [Ecouteurs Bluetooth]

Pour connecter ou déconnecter des écouteurs Bluetooth, voir le chapitre « Opérations de base ».

• [Configuration]

Voir le chapitre "Configuration".

• [Menu Principal]

### 11. Mode de lecture

### A AVERTISSEMENT!

Risque d'endommagement!

Une manipulation incorrecte du MEISTERSTÜCK peut l'endommager.

Ne branchez pas le MEISTERSTÜCK directement au port USB d'un ordinateur ou à tout autre medium de Storage tel un disque dur externe.

### $\sqrt{ }$

Le mode de lecture peut lire des fichiers audio entreposés sur une clé USB ou depuis un serveur media (UPnP) partageant le même réseau Wi-Fi que le MEISTERSTÜCK.

#### **11.1 Fonctionnement**

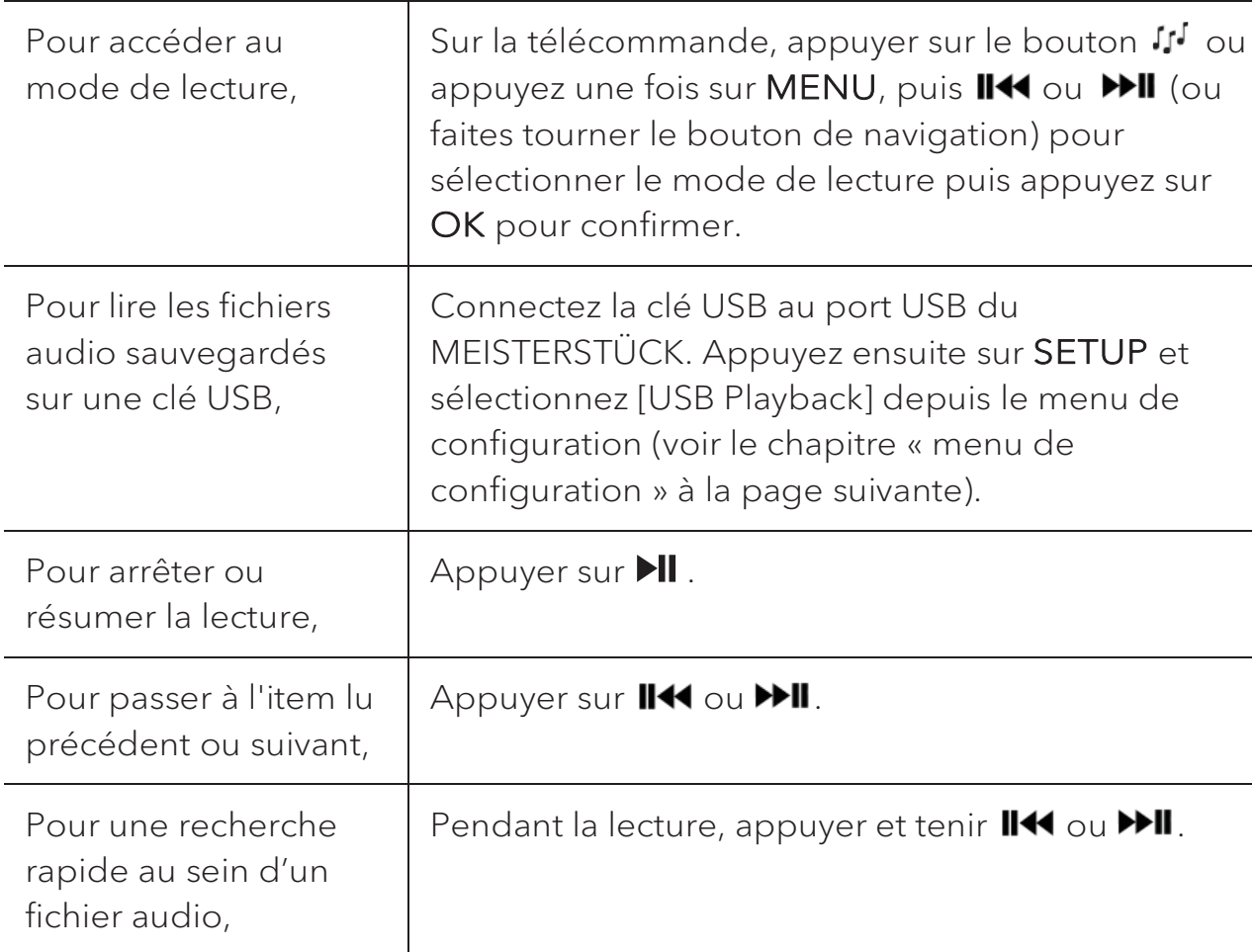

FR

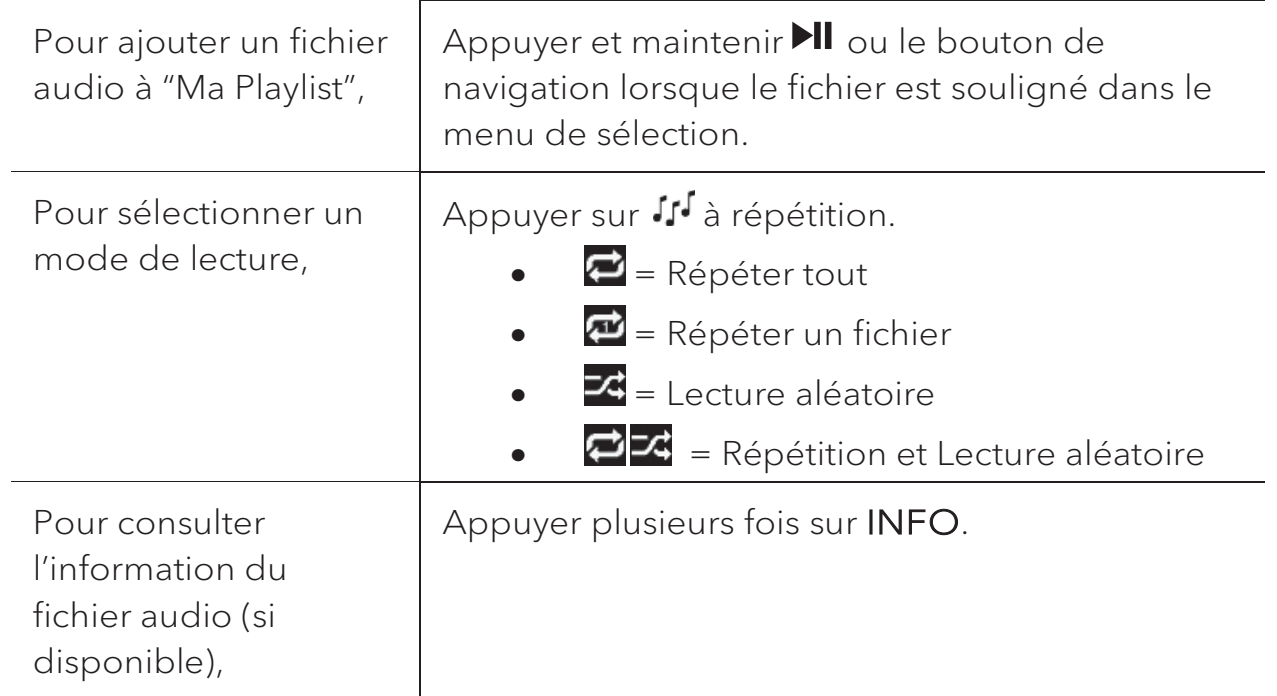

#### **11.2 Menu de configuration**

Appuyer sur SETUP en mode de lecteur musical pour accéder au menu de configuration (voir le chapitre « Utilisation des menus »). Les options suivantes sont disponibles et les paramètres courants (si applicables) sont indiquées avec un astérisque (\*).

[Medias partagés]

Pour rechercher des fichiers audio sur les réseaux Wi-Fi ou Ethernet. Une fois le serveur média trouvé, un menu de sélection apparaitra pour la sélection de fichiers audio pour la lecture depuis le MEISTERSTÜCK.

• [Lire USB]

Pour rechercher des fichiers audio sur la clé USB.

Une fois la clé USB trouvée, un menu de sélection apparaitra pour la sélection de fichiers audio pour la lecture depuis le MEISTERSTÜCK.

[Ma liste de lecture]

Pour naviguer et lire les fichiers audio sauvegardés sur "Ma playlist".

[Répéter la lecture]

Pour activer ou désactiver le mode de répétition de lecture du dossier/de la playlist courante.

[Lecture aléatoire]

Pour activer ou désactiver le mode de répétition de lecture du dossier/de la playlist courante.

• [Vider ma liste de lecture]

Pour effacer les entrées de " Ma liste de lecture ".

• [Élaguer serveurs]

Si ce paramètre est réglé à "Oui", les serveurs medias inactifs seront affichés. Vous pouvez sélectionner un serveur media et « l'éveiller » (fonction WOL "réveil par LAN")

[Ecouteurs Bluetooth]

Pour connecter ou déconnecter des écouteurs Bluetooth, voir le chapitre « Opérations de base ».

- [Configuration] Voir le chapitre "Configuration".
- [Menu Principal]

## 12. Mode Bluetooth

Le MEISTERSTÜCK peut se connecter aux lecteurs Bluetooth (par exemple au téléphone portable) à une portée d'environ 10 mètres (30 pieds).

#### **12.1 Appairage**

1. Sur le MEISTERSTÜCK ou sur la télécommande, appuyer sur le bouton  $\frac{\text{?}}{\text{?}}$  ou appuyez une fois sur MENU, puis + ou - (ou faites tourner le bouton de navigation) pour sélectionner le mode Bluetooth puis appuyez sur OK pour confirmer.

La petite icone Bluetooth <sup>8</sup> clignotera indiquant que le MEISTERSTÜCK est prêt à appairer.

- 2. Sur votre lecteur Bluetooth, activez la fonction Bluetooth et recherchez les appareils Bluetooth disponibles.
- 3. Sélectionnez "MEISTERSTÜCK" parmi la liste d'appareils Bluetooth pour débuter l'appairage.

L'icône Bluetooth<sup>8</sup> arrêtera de clignoter lorsque l'appairage sera complet.

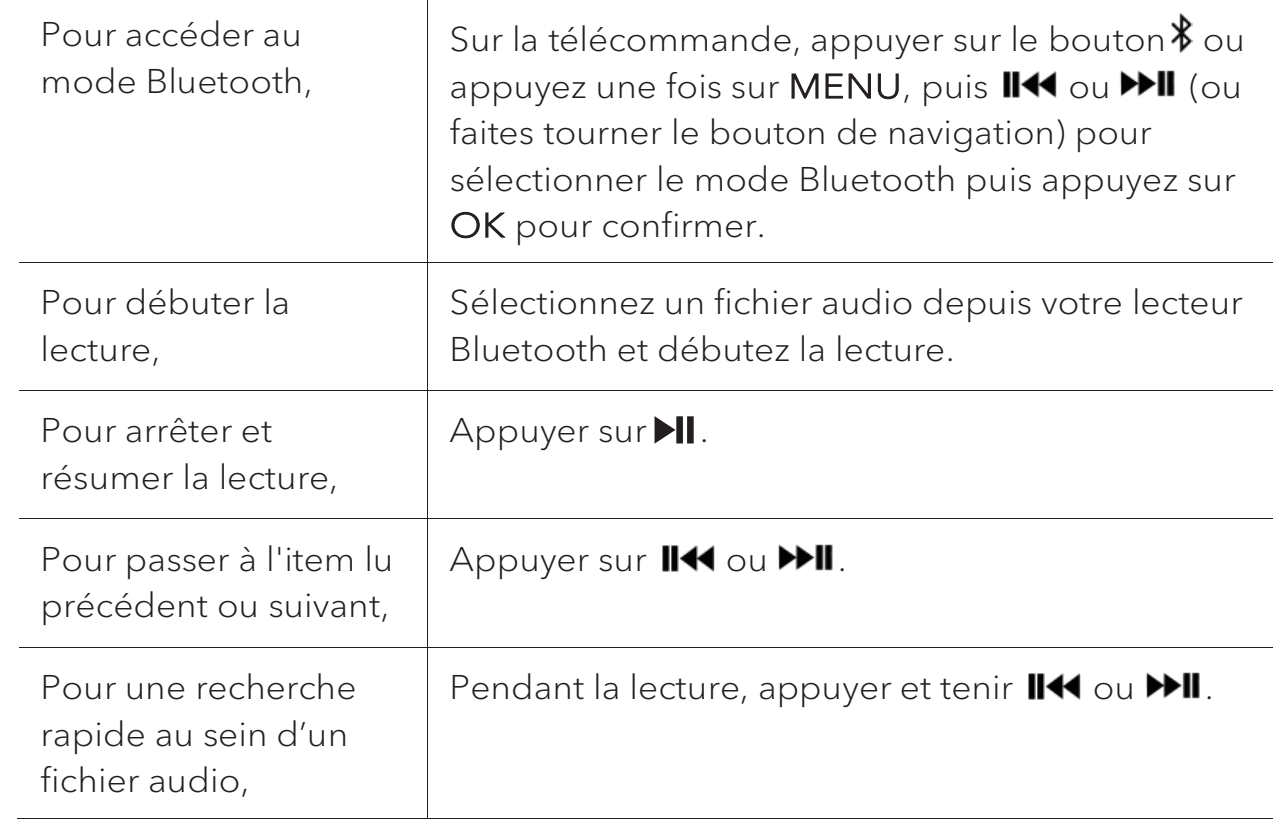

#### **12.2 Fonctionnement**

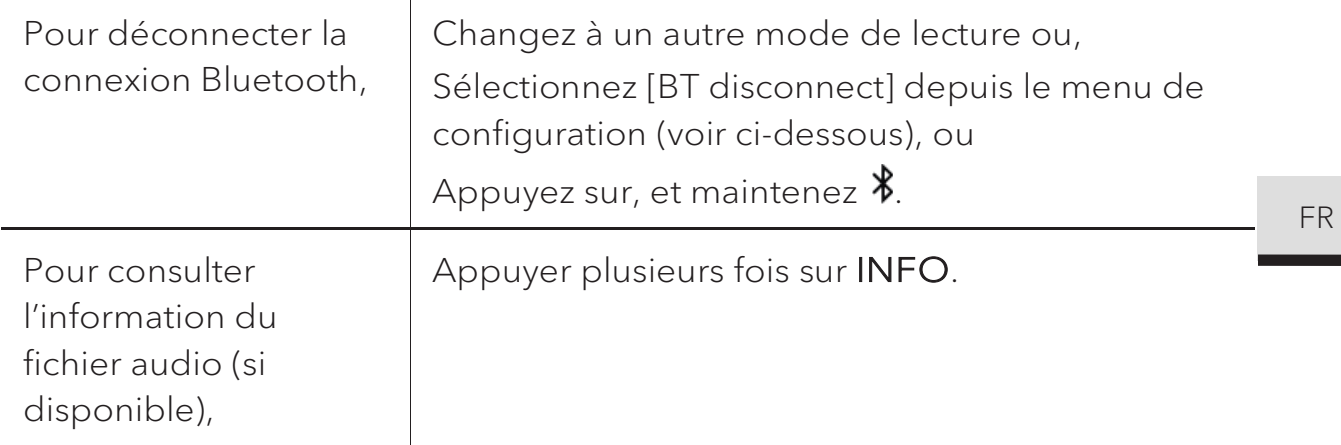

#### **12.3 Menu de configuration**

Appuyer sur SETUP en mode Bluetooth pour accéder au menu de configuration (voir le chapitre « Utilisation des menus »). Les options suivantes sont disponibles et les paramètres courants (si applicables) sont indiquées avec un astérisque (\*).

[Déconnecter Bluetooth]

Pour déconnecter le mode de connexion Bluetooth.

- [Voir les détails]
	- [Info Bluetooth]: Pour obtenir l'état de la connexion Bluetooth en cours.
	- [Appareil connecté]: Pour obtenir le nom de l'appareil Bluetooth connecté en cours.
- [Configuration]

Voir le chapitre "Configuration".

[Menu Principal]

### 13. Mode AUX In 1

#### **13.1 Fonctionnement**

Votre lecteur externe (ex. lecteur mp3) doit être connecté à la prise auxiliaire 1 du MEISTERSTÜCK à l'aide d'un câble audio (avec un connecteur 3.5 mm non compris).

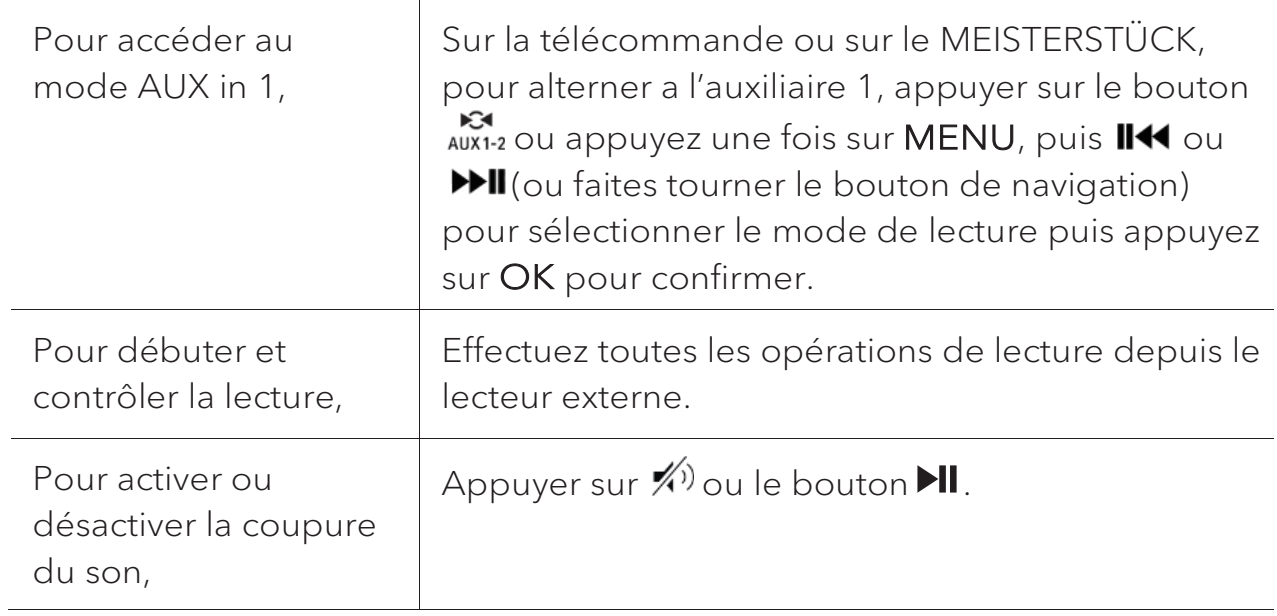

#### **13.2 Menu de configuration**

Appuyer sur SETUP en mode AUX In 1 pour accéder au menu de configuration (voir le chapitre « Utilisation des menus »). Les options suivantes sont disponibles et les paramètres courants (si applicables) sont indiquées avec un astérisque (\*).

[Ecouteurs Bluetooth]

Pour connecter ou déconnecter des écouteurs Bluetooth, voir le chapitre « Opérations de base ».

• [Configuration]

Voir le chapitre "Configuration".

• [Menu Principal]

### 14. Mode AUX In 2

#### **14.1 Opération**

Votre lecteur externe (ex. lecteur mp3) doit être connecté à la prise auxiliaire 2 du MEISTERSTÜCK à l'aide d'un câble audio (avec un connecteur 3.5 mm non compris).

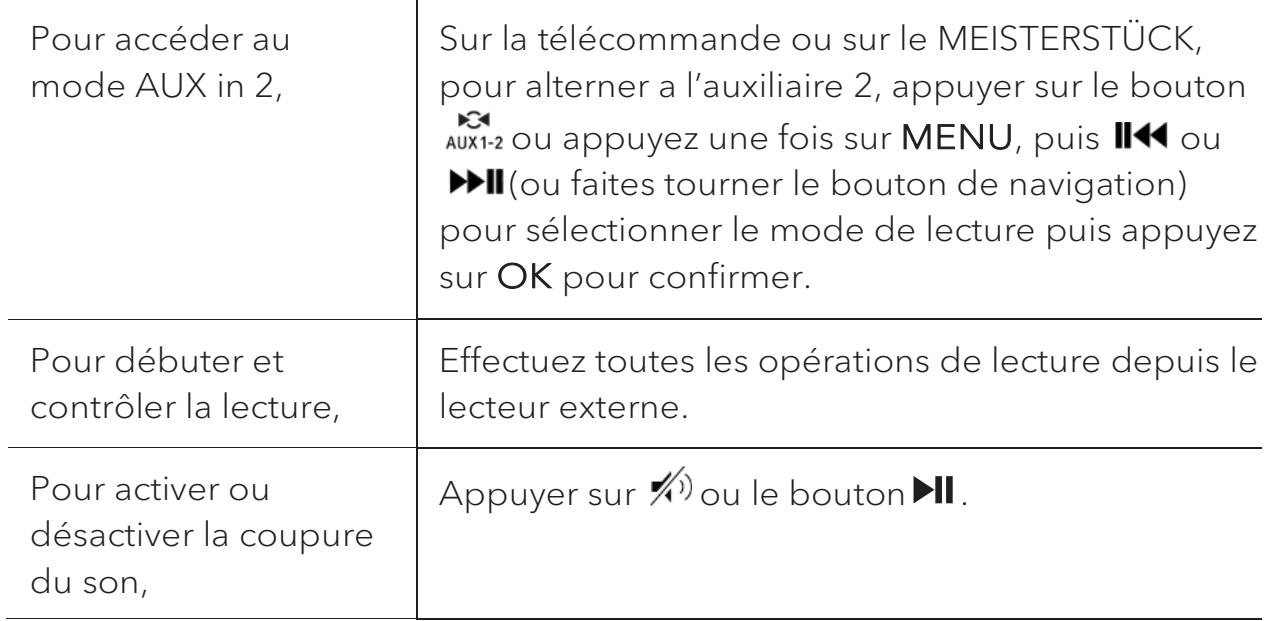

#### **14.2 Menu de configuration**

Appuyer sur SETUP en mode AUX In 2 pour accéder au menu de configuration (voir le chapitre « Utilisation des menus »). Les options suivantes sont disponibles et les paramètres courants (si applicables) sont indiquées avec un astérisque (\*).

• [Ecouteurs Bluetooth]

Pour connecter ou déconnecter des écouteurs Bluetooth, voir le chapitre « Opérations de base ».

• [Configuration]

Voir le chapitre "Configuration".

[Menu Principal]

### 15. Mode Optique

#### **15.1 Fonctionnement**

Votre lecteur externe (ex. amplificateur audio) doit être connecté à la prise optique du MEISTERSTÜCK à l'aide d'un câble audio (connecteur optique non compris)

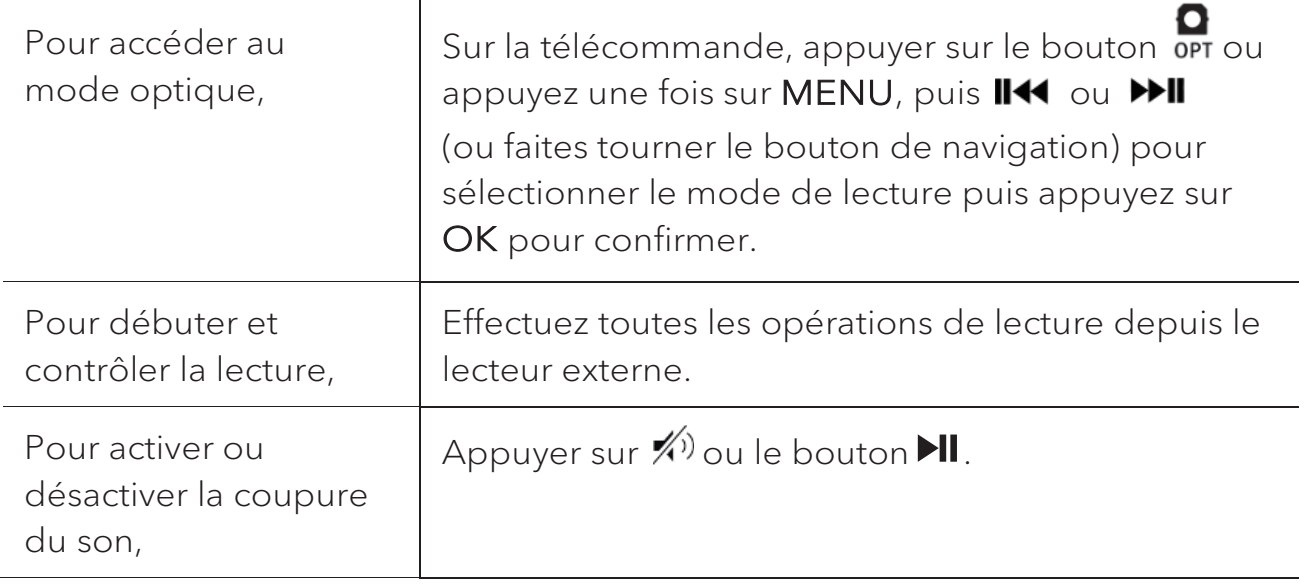

#### **15.2 Menu de configuration**

Appuyer sur SETUP en mode optique pour accéder au menu de configuration (voir le chapitre « Utilisation des menus »). Les options suivantes sont disponibles et les paramètres courants (si applicables) sont indiquées avec un astérisque (\*).

[Ecouteurs Bluetooth]

Pour connecter ou déconnecter des écouteurs Bluetooth, voir le chapitre « Opérations de base ».

[Configuration]

Voir le chapitre "Configuration".

[Menu Principal]

Pour accéder aux autres modes de playback et la minuterie de sommeil.

### $\Gamma$

L'entrée optique ne supporte que le PCM linéaire, 2 chaines ou une source de musique 16 bit ou 24bit.

### 16. Mode CD

### A AVERTISSEMENT!

Risque d'endommagement!

Une manipulation incorrecte du MEISTERSTÜCK peut l'endommager.

N'insérez pas de mini-CD ou de disque de format non-supporté par le MEISTERSTÜCK.

#### **16.1 Fonctionnement**

Le MEISTERSTÜCK peut lire des fichiers audio enregistrés sur un CD, CD-R et CD-RW audio. La lecture dépend aussi de la qualité du disque.

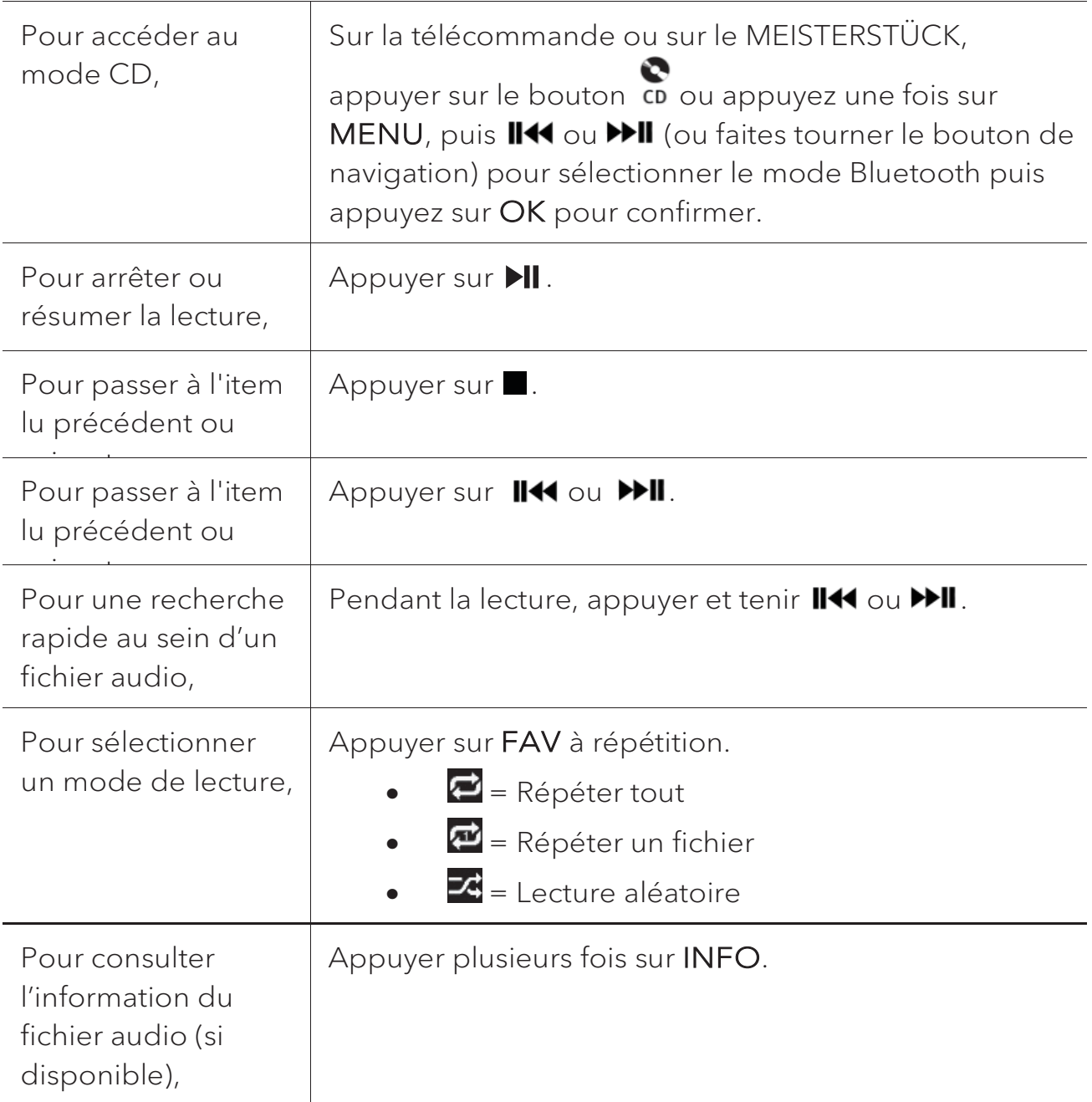

#### **16.2 Menu de configuration**

Appuyer sur SETUP en mode CD pour accéder au menu de configuration (voir le chapitre « Utilisation des menus »). Les options suivantes sont disponibles et les paramètres courants (si applicables) sont indiquées avec un astérisque (\*).

[Reprise de la lecture du CD]

La lecture du CD se poursuit au dernier endroit écouté, même si vous avez changé le mode ou mis l'appareil en mode de veille. Vous mettez fin à cette fonction en éjectant le CD. La fonction est conçue p. ex. pour les livres audio.

• [Ecouteurs Bluetooth]

Pour connecter ou déconnecter des écouteurs Bluetooth, voir le chapitre « Opérations de base ».

[Configuration]

Voir le chapitre "Configuration".

[Menu Principal]

### 17. Minuterie de sommeil

La minuterie de sommeil configure la durée avant que le MEISTERSTÜCK ne se désactive automatiquement.

- 1. Dans tout mode de lecture, appuyer sur **SETUP** et sélectionner [Menu Principal] puis [Mode sommeil].
- 2. Ou encore, appuyez directement sur le bouton SLEEP sur la télécommande pour active ou désactiver la minuterie de sommeil.
- 3. Appuyer sur  $+$  ou  $-$  (ou faire tourner le bouton de navigation) ou sélectionnez un mode de sommeil (15, 30, 45, 60 ou 90 min).
- 4. Appuyer sur OK pour confirmer la sélection.

Lorsque la minuterie de sommeil est activée, l'icône de la minuterie de sommeil ( ) et le temps restant seront affichés. Pour annuler la minuterie de sommeil, sélectionnez [Mode veille désactivé].

### 18. Paramètres du système

#### **18.1 Accès au paramètres du système**

- Dans tout mode de lecture, appuyez sur **SETUP** et sélectionnez [Configuration]
- Referez-vous aux chapitres ci-dessous pour les détails de chaque option de réglage. Les paramètres courants (si applicables) sont indiqués avec un astérisque (\*).
- x Voir le chapitre "Utilisation des menus" pour naviguer et effectuer les sélections au sein des paramètres du système.

#### **18.2 Qualité du streaming audio en continu**

Les trois paramètres de qualité qui peuvent être définis dans les paramètres système s'appliquent exclusivement aux services de diffusion de musique en continu.

- [Qualité faible] : Correspond à la qualité la plus faible des services.
- x [Qualité normale] : Correspond à la qualité normale du service de streaming.
- [Haute qualité] : Correspond à la plus haute qualité de service de streaming.

#### **18.3 Égaliseur**

Sélectionnez une des options de l'égaliseur sonore pour ajuster le son selon votre préférence.

 $\bullet$  [Son 3D]

Le son 3D activé augmente la zone stéréo améliorant de ce fait la profondeur de la musique lue.

• [Puissance sonore]

Le niveau sonore actif augmente les niveaux de basse et d'aigue pour accommoder le volume en cours de manière à ce que les sons délicats soient clairement entendus lorsque vous écoutez paisiblement votre musique.

 $\bullet$  [Basses]

Ajustez le niveau de basse pour adapter le son de la lecture.

[Aigues]

Ajustez le niveau des aigues pour adapter le son de la lecture.

- Sélectionnez une des options d'égaliseur de son prédéfinies comprenant: [Bémol], [Jazz], [Rock], [Classique] et [Pop].
- **18.4 Réseau**
- [Assistant de Réseau]

Pour établir une connexion de réseau.

• [Réglage PBC WLAN]

Sélectionnez cette option si votre routeur sans fil supporte à la fois les méthodes de configuration WPS et PBC.

[Voir configurations]

Pour voir la configuration courante du réseau.

[Région WLAN]

Pour sélectionner une région WLAN.

• [Config. manuelle]

Sous l'option [Sans Fil], sélectionnez [DHCP activé] pour automatiquement allouer l'adresse IP ou [DHCP désactivé] pour le faire manuellement.

[Configuration PIN NetRemote]

Pour configurer un NIP NetRemote.

[Profil réseau]

Pour afficher une liste de réseaux sauvegardés par le MEISTERSTÜCK.

• [Effacer les paramètres réseau]

Pour effacer tous les paramètres réseau.

[Garder le réseau connecté]

Pour garder le réseau connecté. Ceci vous permet d'éveiller le MEISTERSTÜCK du mode de veille via une application à distance.

**18.5 Heure/date** 

[Réglage heure et date]

Pour régler l'heure et la date.

[MAJ Automatique]

Pour sélectionner une source (Radio, réseau Internet ou aucune mise à jour) pour la mise à jour automatique de l'heure.

[Réglage format]

© sonoro audio GmbH 2019 155

Pour régler l'heure en format 12 ou 24-heures.

• [Réglage du fuseau horaire]

Pour régler le fuseau horaire.

• [Heure d'été?]

Pour activer ou désactiver l'heure avancée.

#### **18.6 Mode de veille inactif**

Cette option configure la durée de temps avant que le MEISTERSTÜCK s'éteigne automatiquement. Les options comprennent: hors-service, 2, 4, 5 et 6 heures.

**18.7 Langue** 

Cette option règle la langue du menu. Les options comprennent: Anglais, Allemand, Danois, Espagnol, Français, Italien, Néerlandais, Norvégien, Polonais, Portugais, Finnois, Suédois et Turc.

#### **18.8 Réglages d'origine**

Cette option efface tous les paramètres définis par l'utilisateur et les remplace par les paramètres d'origine.

#### **18.9 MAJ logiciel**

[MAJ automatique]

Pour configurer la vérification automatique de mise à jour.

[Vérifier maintenant]

Pour vérifier pour une mise à jour immédiatement.

Si un nouveau logiciel est disponible, le MEISTERSTÜCK vous demandera si vous voulez procéder à la mise à jour.

Avant la mise à jour du logiciel, assurez-vous que le MEISTERSTÜCK soit connecté à une source d'alimentation électrique stable. L'interruption de l'alimentation pendant une mise à jour peut endommager le MEISTERSTÜCK.

#### **18.10 Assistant réglages**

Pour procéder à la configuration initiale (Voir le chapitre configuration initiale)

#### **18.11 Informations**

• Ceci indique la version courante du logiciel, la version de Spotify, I'identifiant radio et le nom d'utilisateur.

#### **18.12 Rétroéclairage**

• [Niveau de Dimmer]

Pour sélectionner le niveau de luminosité de l'affichage. Les options comprennent: [Haut], [Moyen], [Bas] ou [Auto].

Si [Auto] est sélectionné, le niveau d'intensité est automatiquement ajusté par rapport au senseur du niveau de lumière ambiante situé à l'avant du MEISTERSTÜCK.

# 19. Utilisation de l'appli UNDOK<sup>MD</sup> pour contrôler le MEISTERSTÜCK

Le MEISTERSTÜCK est compatible avec l'appli UNDOKMD de Frontier Silicon. L'appli offre une fonctionnalité de télécommande pour les modules audio de base FS avec un appareil intelligent iOS ou Androïde.

Pour installer et utiliser l'appli UNDOKMD:

1. Téléchargez l'appli UNDOKMD depuis l'"App Store" ou "Google Play" et installez-la sur votre appareil intelligent iOS ou Androïde.

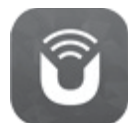

- 2. Connectez votre appareil au même réseau Wi-Fi que le MEISTERSTÜCK.
- 3. Démarrez l'appli UNDOK<sup>MD</sup> sur votre appareil intelligent. L'appli recherchera alors les systèmes audio compatibles. Vous pouvez aussi appuyer sur "Configuration d'un système audio" pour commencer à rechercher les systèmes audio.

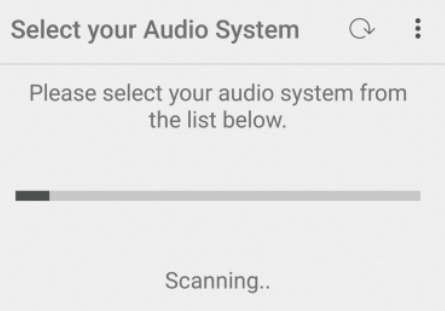

4. Sélectionnez le "MEISTERSTÜCK" parmi la liste des systèmes audio disponibles.

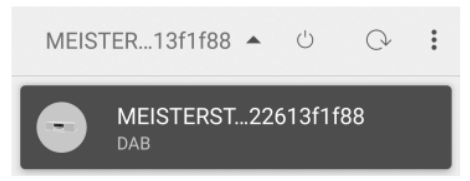

5. Contrôlez le MEISTERSTÜCK via l'appli UNDOKMD

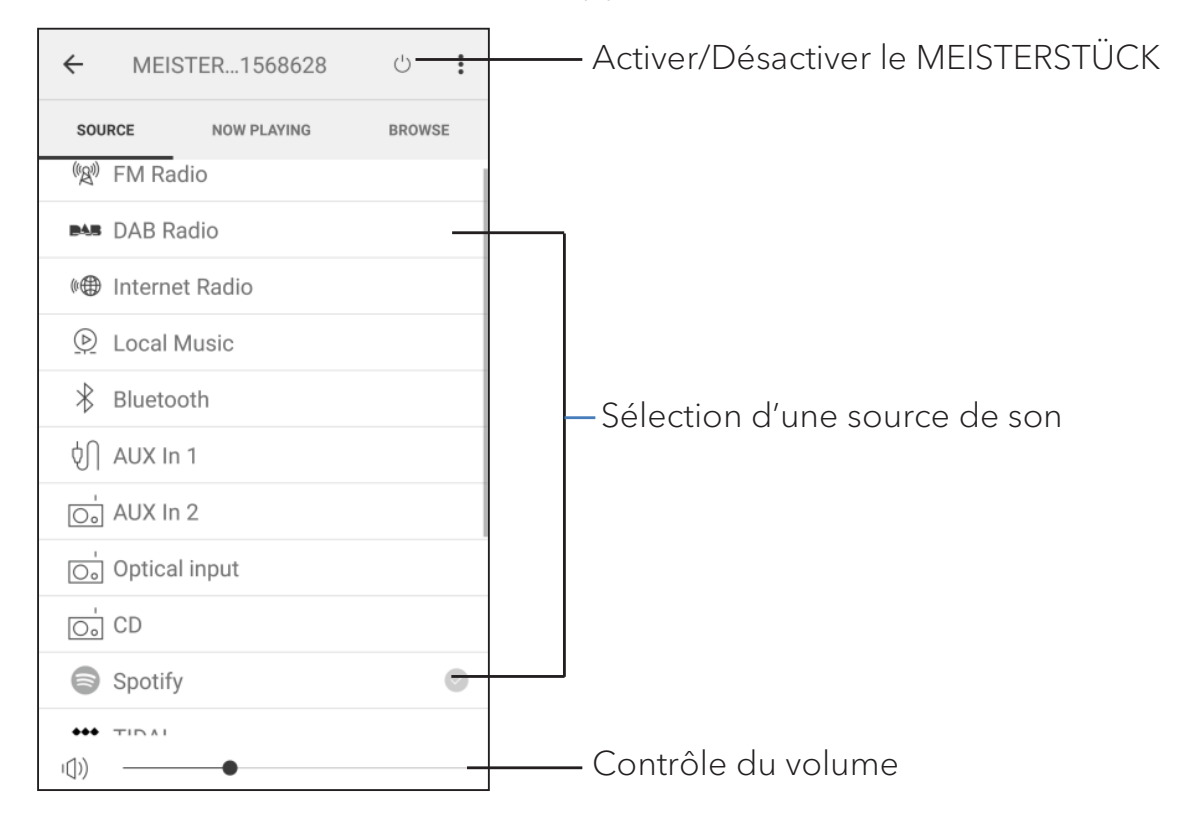

FR

# 20. Dépannage

Des défectuosités peuvent survenir avec tout équipement électrique. Ceci n'est pas nécessairement du à une défectuosité, de ce fait, vérifiez parmi le tableau suivant afin de voir si vous pouvez régler le problème vous-même.

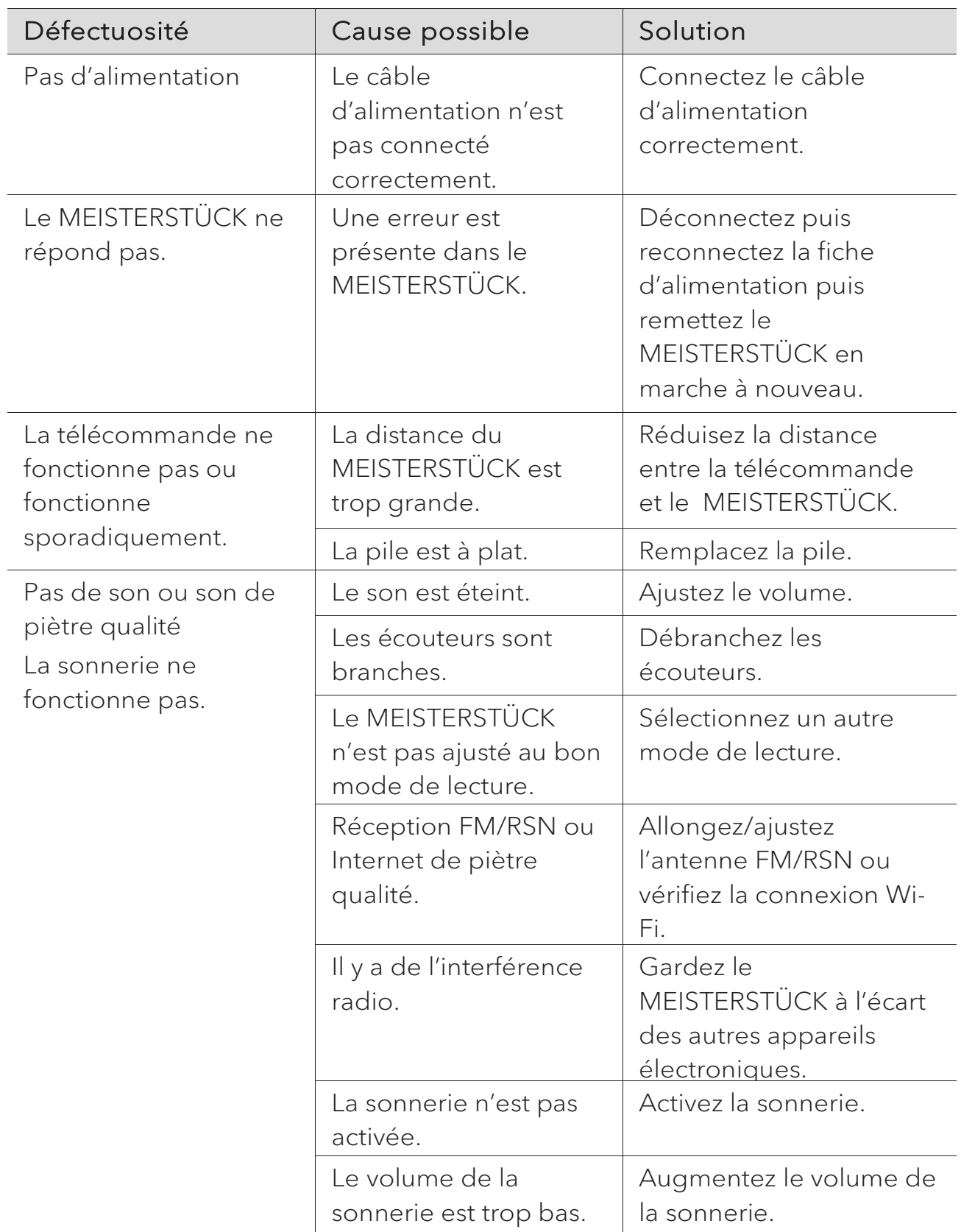

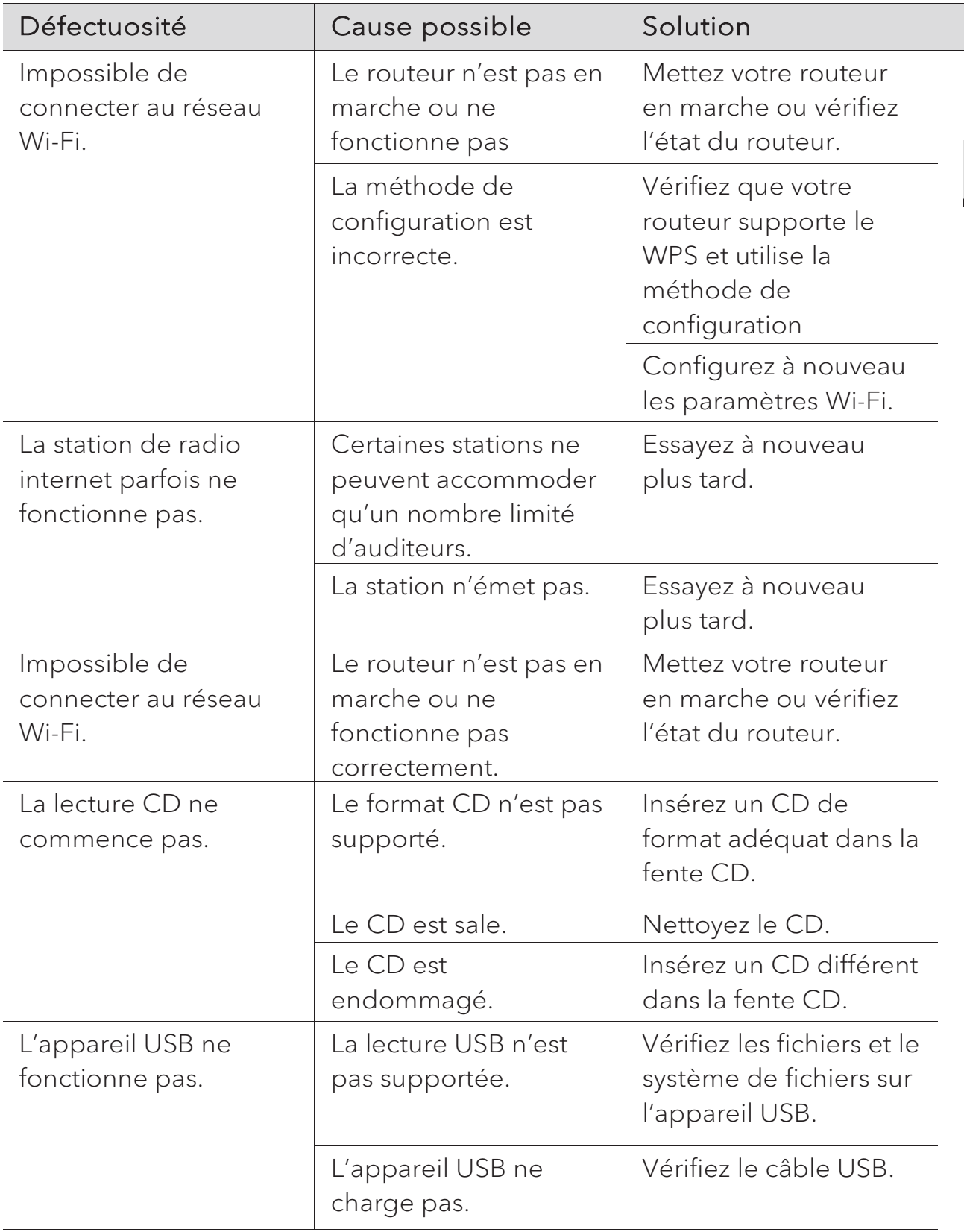

# 21. Nettoyage

### **A** AVERTISSEMENT!

#### Endommagement suite à un nettoyage inadéquat!

 Un nettoyage inadéquat peut endommager le MEISTERSTÜCK ou causer l'arrêt de certaines fonctions.

- Ne jamais employer des produits nettoyants abrasifs ou à base de solvants car ceux-ci peuvent endommager la surface du MEISTERSTÜCK.
- x Ne jamais utiliser d'air chaud ou comprimé pour sécher le MEISTERSTÜCK.
- Les coins et cotés du MEISTERSTÜCK sont vulnérables à la pression. Veuillez s'il vous plait protéger ces régions afin d'éviter qu'elles subissent une pression excessive

#### Nettoyage des empreintes et saletés légères

x Nettoyer uniquement l'extérieur du MEISTERSTÜCK avec un linge doux et sec

#### Nettoyage des saletés plus importantes

x Nettoyer uniquement l'extérieur du MEISTERSTÜCK avec un linge légèrement humide puis l'essuyer avec un linge doux et sec

#### FR

# 22. Garantie

Lors de la soumission de réclamations de garantie, ce qui suit s'applique sans restreindre vos droits:

- Les réclamations de garantie ne peuvent être invoquées que pendant une période maximale de 2 ans (1 an en Amérique du Nord et en Australie) calculée depuis la date d'achat.
- sonoro audio GmbH, à sa discrétion et à ses frais, effectuera la réparation ou le remplacement de tout défaut matériel ou de fabrication pendant la période de garantie
- En cas de réclamation, veuillez s'il vous plait contacter notre département de service à la clientèle. Vous trouverez les détails sous « Données de contact » ou au www.sonoro.de.
- Aucune nouvelle période de garantie ne débute suite au remplacement ou à la réparation du MEISTERSTÜCK. La période de garantie de 2 ans (1 an en Amérique du Nord et en Australie) depuis la date d'achat demeure applicable.
- Sont exclus de la garantie les piles, les dégâts causés par une utilisation inadéquate, l'usure normale ainsi que les défectuosités n'affectant la valeur ou l'utilisation du MEISTERSTÜCK que de façon minimale. Toute autre modification n'étant pas effectuée par notre centre de service autorisé invaliderait également la garantie.

sonoro.de

#### **WIR DANKEN IHNEN FÜR IHR VERTRAUEN**

Bei der Entwicklung und Produktion unserer Musiksysteme legen wir größten Wert auf Qualität und höchstmögliche Sorgfalt. Dazu gehört auch, dass jedes einzelne Musiksystem vor dem Verlassen des Werkes auf Herz und Nieren geprüft wird.

Es ist uns daher besonders wichtig, dass Sie nach dem Kauf noch lange Freude an Ihrem sonoro Musiksystem haben. Ist der Inhalt unvollständig oder beschädigt? Gibt es Anlass zu Beanstandungen? Wir lassen Sie mit Ihren Fragen nicht allein. Verlassen Sie sich auf das Know-how unserer Service-Mitarbeiter. Unser Service-Team weiß alles, was es über die sonoro Produkte zu wissen gibt und berät Sie freundlich, schnell und kompetent.

#### **WE THANK YOU FOR YOUR TRUST**

At sonoro we are putting the utmost effort in to developing state-of-the-art products with impeccable quality standards. It is very important to us that you stay satisfied with your sonoro product for the lifetime of the unit. If for any reason you need assistance or have a warranty claim, please do not hesitate to get in touch with our Service Team.

#### **NOUS VOUS REMERCIONS DE VOTRE CONFIANCE**

Chez sonoro nous sommes très attachés à la qualité irréprochable de nos produits. Nous ne souhaitons rien de moins que votre entière satisfaction. En cas de besoin d'assistance ou de réclamation, n'hésitez pas à prendre contact avec notre équipe de Service-Après-Vente.

#### **DEUTSCHLAND - HQ**

+49 2131 8834141 support@sonoro.de

**SCHWEIZ** swiss@sonoro.de

**ITALIA** italy@sonoro.de

**BELGIEN** belgium@sonoro.de

**POLSKA** poland@sonoro.de

**SVERIGE** sweden@sonoro.de **ÖSTERREICH** +49 2131 8834141 austria@sonoro.de

**UNITED KINGDOM** support@sonoro.co.uk

**ESPAÑA** spain@sonoro.de

**NEDERLAND** netherlands@sonoro.de

**HRVATSKA** croatia@sonoro.de

**SUOMI** finland@sonoro.de **HONG KONG** +852 2618 5900 hongkong@sonoro.de

**FRANCE** support@sonoro.fr

**PORTGUAL** portugal@sonoro.de

**LUXEMBOURG** luxembourg@sonoro.de

**NORGE** norway@sonoro.de

**AUSTRALIA** australia@sonoro.de